# **TELESTAR** Bedienhandbuch STARSAT HD+

◈

**TELESTAR**  $HD$ 1950  $\ddot{\circ}$  $_{\rm P+}$ Þ. **MDolby** STARSAT HD+ EPG<sup>|</sup> a **FULL 1080i/pDEDolby**  $HD$ **HD** ® 10

⊕

 $\bigcirc$ 

Digitaler Receiver geeignet für den Empfang von unverschlüsselten DVB-S/S2 Signalen über eine Satellitenantenne

◈

*Manufactured under the license from Dolby Laboratories. Dolby Audio and the double-D symbol are trademarks of Dolby Laboratories.*

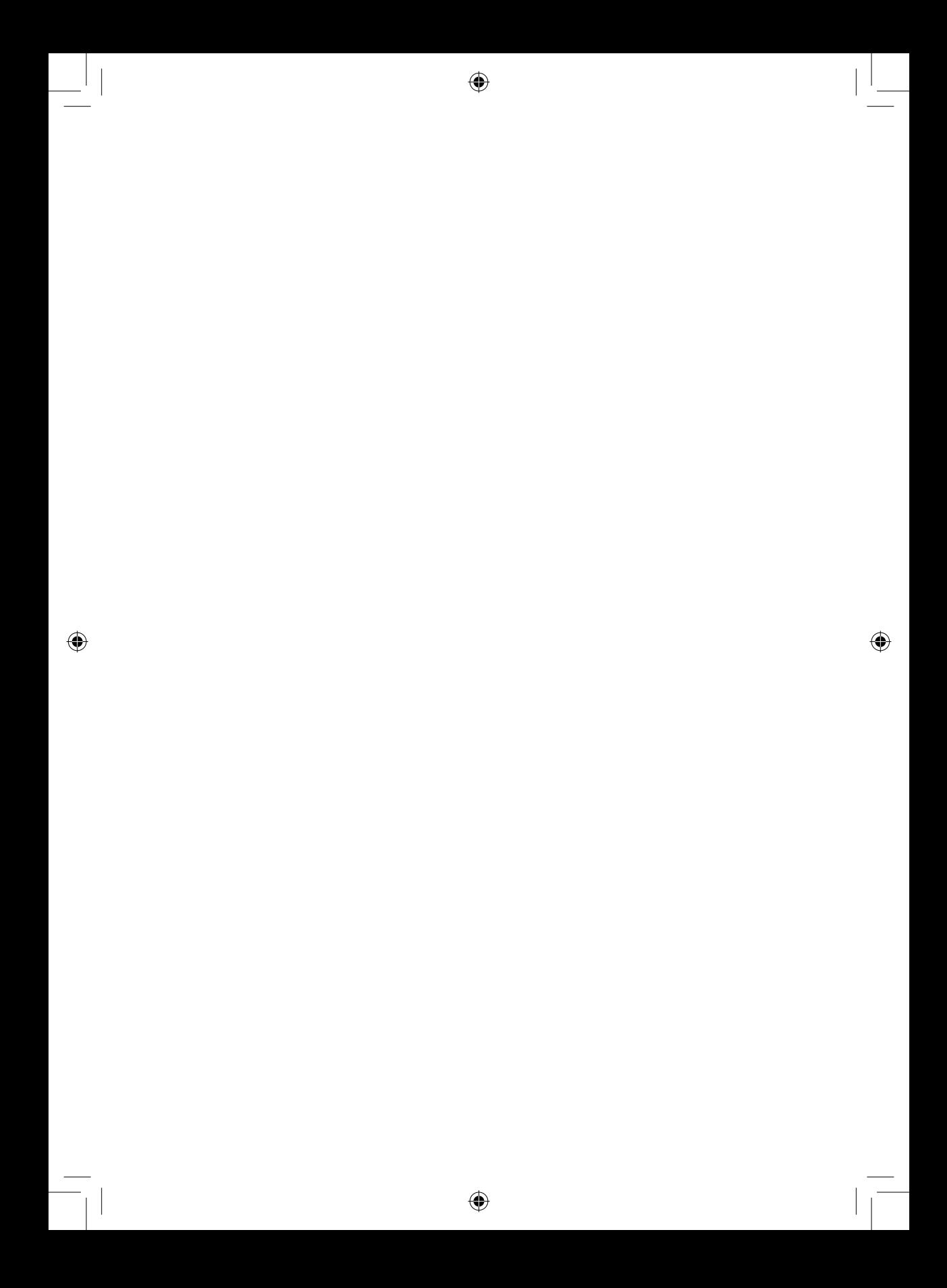

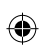

# **Inhalt**

 $\overline{\phantom{a}}$ 

 $\bigoplus$ 

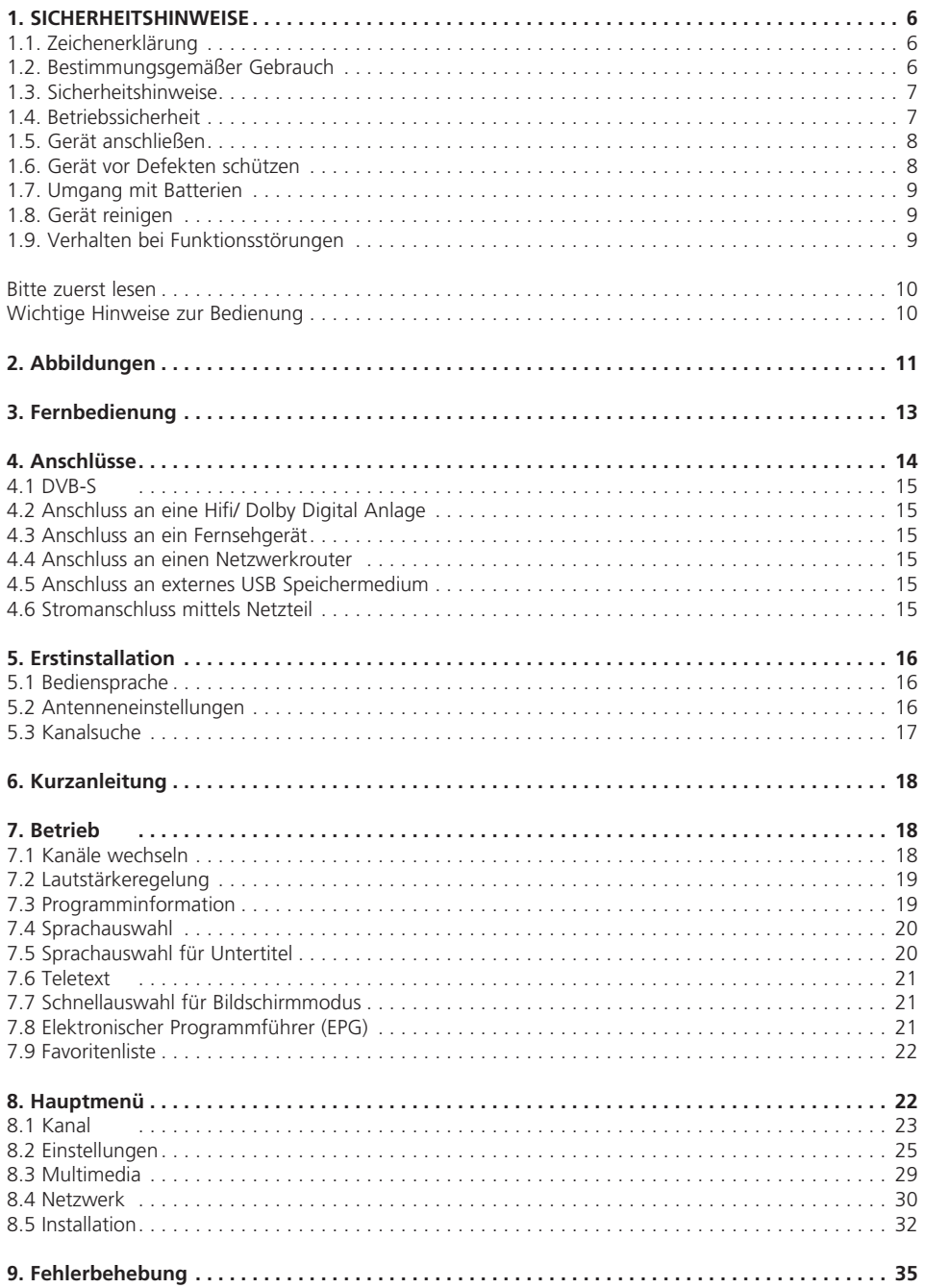

 $\bigoplus$ 

 $\bigoplus$ 

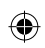

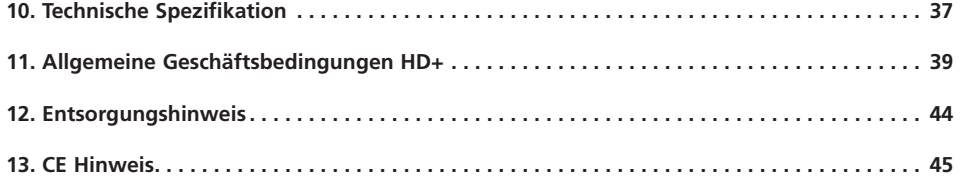

 $\bigoplus$ 

 $\overline{\phantom{a}}$ 

 $\overline{\phantom{a}}$ 

 $\bigoplus$ 

 $\bigcirc$ 

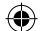

#### **Sehr geehrter Kunde,**

vielen Dank, dass Sie Sich für dieses Produkt entschieden haben. Sollte ihr DVB Receiver nicht richtig funktionieren, muss nicht gleich ein Defekt vorliegen. Bitte schicken Sie das Gerät nicht gleich ein, rufen Sie uns an!

#### **Technische Hotline**

 $\langle \spadesuit \rangle$ 

für Deutschland: 02676 / 9520101 Gerne können Sie auch eine E-mail an service@telestar.de oder ein Fax an 02676 / 9520159 senden.

Sollten wir das Problem auf diesem Wege nicht lösen können, senden Sie das Gerät bitte an unser Servicecenter unter folgender Adresse ein: Für Deutschland: TELESTAR Service Center, Am Weiher 14, 56766 Ulmen

⊕

# **1. SICHERHEITSHINWEISE**

Bitte lesen Sie diese Anweisungen sorgfältig durch, und bewahren Sie diese für zukünftige Gelegenheiten zum Nachschlagen auf. Sollten Sie das Gerät verkaufen oder weitergeben, händigen Sie bitte unbedingt auch diese Bedienungsanleitung aus.

⊕

# **1.1. Zeichenerklärung**

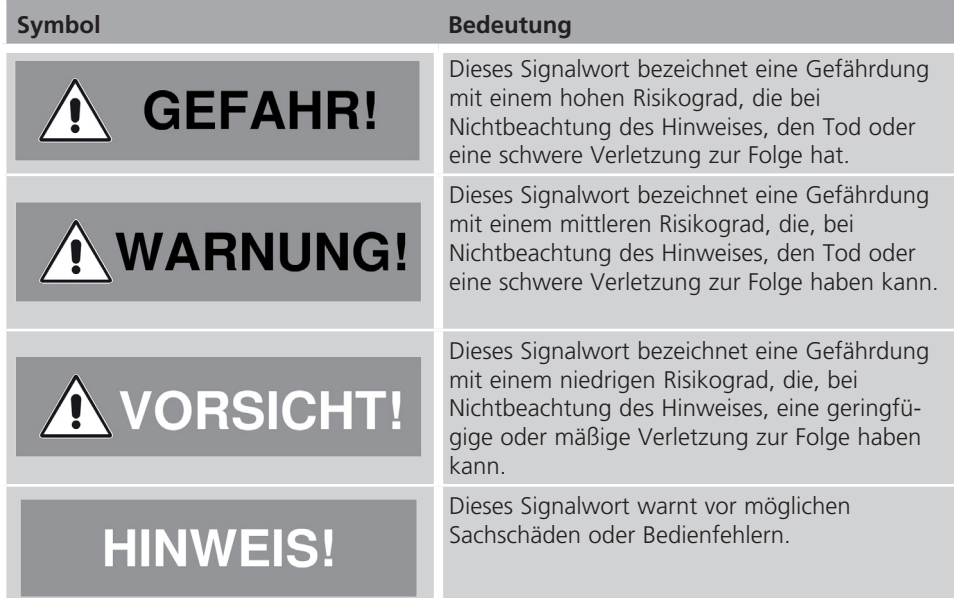

↔

Schutzklasse II

 $\leftrightarrow$ 

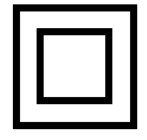

Elektrogeräte mit Schutzklasse II haben eine verstärkte oder doppelte Isolierung in Höhe der Bemessungsisolationsspannung zwischen aktiven und berührbaren Teilen (VDE 0100 Teil 410, 412.1). Sie haben meist keinen Anschluss an den Schutzleiter. Selbst wenn sie elektrisch leitende Oberflächen haben, so sind diese durch eine verstärkte oder doppelte Isolierung vor Kontakt mit anderen spannungsführenden Teilen geschützt

#### **1.2. Bestimmungsgemäßer Gebrauch**

Das Gerät dient als Empfänger von Audio- und Videosignalen, die über eine Satellitenantenne empfangen werden können. Die aufbereiteten Signale werden zur Wiedergabe an einem Monitor, Fernseher oder Audiosystem weitergeleitet. Jede andere Bedienung oder Nutzung des Gerätes gilt als nicht bestimmungsgemäß und kann zu Personen- oder Sachschäden führen.

Benutzen Sie das Gerät zu keinem anderen Zweck.

 $\textcircled{\scriptsize{*}}$ 

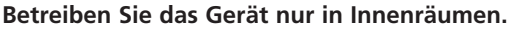

Das Gerät ist nur für den privaten und nicht für den kommerziellen Gebrauch bestimmt. Wir setzen voraus, dass der Bediener des Gerätes allgemeine Kenntnisse im Umgang mit Geräten der Unterhaltungselektronik hat.

Die Haftung erlischt im Fall eines nicht bestimmungsmäßigen Gebrauchs.

- > Verwenden Sie nur von uns gelieferte oder genehmigte Ersatz- und Zubehörteile.
- > Bauen Sie das Gerät nicht um und verwenden Sie keine nicht von uns explizit genehmigten oder gelieferten Zusatzgeräte oder Ersatzteile.
- > Benutzen Sie das Gerät nicht in explosionsgefährdeten Bereichen. Hierzu zählen z. B. Kraftstofflagerbereiche, Tankanlagen, oder Bereiche, in denen Lösungsmittel lagern oder verarbeitet werden.
- > Betreiben Sie das Gerät nicht in Bereichen mit teilchenbelasteter Luft (z.B. Mehl oder Holzstaub)
- > Setzen Sie das Gerät keinen extremen Bedingungen aus. z.B. direkte Sonneneinstrahlung Hohe Luftfeuchtigkeit, Nässe, extrem hohe oder tiefeTemperaturen, offenes Feuer.

#### **1.3. Sicherheitshinweise**

**NARNUNG!** 

#### **Verletzungsgefahr!**

**Verletzungsgefahr für Kinder und Personen mit verringerten physischen, sensorischen oder mentalen Fähigkeiten (beispielsweise teilweise Behinderte, ältere Personen mit Einschränkung ihrer physischen und mentalen Fähigkeiten) oder Mangel an Erfahrung und Wissen**

> Bitte bewahren Sie das Gerät nur an für Kinder unzugänglichen Stellen auf.

- > Dieses Gerät kann von Kindern ab 8 Jahren und von Personen mit reduzierten physischen, sensorischen oder mentalen Fähigkeiten oder Mangel an Erfahrung und/oder Wissen benutzt werden, wenn sie beaufsichtigt oder bezüglich des sicheren Gebrauchs des Gerätes unterwiesen wurden und die daraus resultierenden Gefahren verstanden haben.
- > Lassen Sie Kinder niemals unbeaufsichtigt das Gerät benutzen.
- > Die verwendeten Verpackungsmaterialien (Säcke, Polystyrolstücke usw.) bitte nicht in der Reichweite von Kindern lagern. Kinder dürfen nicht mit der Verpackung spielen.

#### **1.4. Betriebssicherheit**

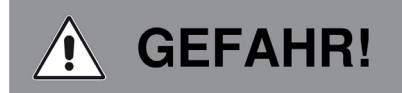

#### **Verletzungsgefahr!**

#### **Verletzungsgefahr durch Stromschlag durch stromführende Teile.**

Es besteht durch unabsichtlichen Kurzschluss die Gefahr eines elektrischen Schlages oder eines Brandes.

> Bitte überprüfen Sie das Gerät vor jedem Gerbrauch auf Beschädigungen.

 $\Leftrightarrow$ 

Wenn Sie sichtbare Schäden feststellen, oder das Gerät sichtbare Schäden aufweist, nehmen Sie es bitte nicht mehr in Betrieb.

- > Sollten Sie ein technisches oder mechanisches Problem feststellen, setzen Sie sich bitte mit dem TELESTAR Service in Verbindung.
- > Verwenden Sie nur das im Lieferumfang enthaltene Netzteil!
- > Öffnen Sie niemals das Gehäuse des Gerätes.
- > Trennen Sie bei Betriebsstörungen das Gerät sofort von der Stromquelle
- > Wenn Sie das Gerät von einer kalten in eine warme Umgebung bringen, kann sich im Inneren des Gerätes Feuchtigkeit niederschlagen.
	- Warten Sie in diesem Fall etwa eine Stunde, bevor Sie es in Betrieb nehmen.
- > Bei längerer Abwesenheit oder bei Gewitter ziehen Sie das Gerät aus der Steckdose.
- > Sollten Fremdkörper oder Flüssigkeit in das Gerät gelangen, ziehen Sie sofort das Netzteil aus der Steckdose. Lassen Sie das Gerät von qualifiziertem Fachpersonal überprüfen, bevor Sie es wieder in Betrieb nehmen. Andernfalls besteht die Gefahr eines elektrischen Stromschlags.

#### **1.5. Gerät anschließen**

- > Schließen Sie das Gerät nur an eine fachgerecht installierte, geerdete und elektrisch abgesicherte Steckdose an.
- > Beachten Sie bitte, dass die Stromquelle (Steckdose) leicht zugänglich ist.
- > Knicken oder quetschen Sie keine Kabelverbindungen.
- > Prüfen Sie, bevor Sie das Gerät in Betrieb nehmen, ob die Spannungsangabe, die sich auf dem Gerät befindet, mit der örtlichen Netzspannung übereinstimmt.

⊕

#### **1.6. Gerät vor Defekten schützen**

# **HINWEIS!**

Ungünstige Umgebungsbedingungen wie Feuchtigkeit, übermäßige Wärme oder fehlende Belüftung können das Gerät schädigen.

Verwenden Sie das Gerät nur in trockenen Räumen.

Vermeiden Sie die direkte Nähe von: Wärmequellen, wie z.B. Heizkörpern,

offenem Feuer, wie z.B. Kerzen, Geräten mit starken Magnetfeldern, wie z. B. Lautsprechern.

Stellen Sie einen ausreichenden Abstand zu anderen Gegenständen sicher so dass das Gerät nicht verdeckt ist, damit immer eine ausreichende Belüftung gewährleistet ist.

Vermeiden Sie direkte Sonneneinstrahlungen und Orte mit außergewöhnlich viel Staub. Achten Sie darauf, dass der Kontakt mit Feuchtigkeit, Wasser oder Spritzwasser vermieden wird und dass keine mit Flüssigkeit gefüllten

Gegenstände – z. B. Vasen – in die Nähe des Geräts gestellt werden.

Stellen Sie keine schweren Gegenstände auf das Gerät.

Achten Sie darauf, dass das Gerät nicht Tropf- oder Spritzwasser ausgesetzt wird und dass keine offenen Brandquellen (z. B. brennende Kerzen) in der Nähe des Geräts stehen.

 $\Leftrightarrow$ 

## **1.7. Umgang mit Batterien**

Im Lieferumfang des Gerätes befinden sich 2 Batterien vom Typ LR03/AAA/1,5V. Verwenden Sie nur diesen Batterietyp für die Fernbedienung.

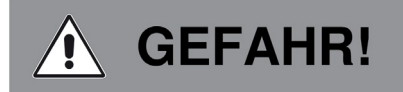

Beim Verschlucken von Batterien besteht die Gefahr innerer Verletzungen. Die in den Batterien befindliche Batteriesäure kann bei Kontakt mit der Haut zu Verletzungen führen. Suchen Sie nach versehentlichem Verschlucken oder bei Anzeichen von Hautverätzungen unverzüglich medizinische Hilfe auf.

Halten Sie neue und gebrauchte Batterien stets von Kindern fern.

Nehmen Sie ausgelaufene Batterien sofort aus dem Gerät und reinigen Sie bitte die Kontakte, bevor Sie neue Batterien einlegen.

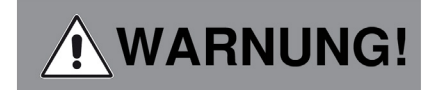

Bei unsachgemäßer Verwendung von Batterien besteht Explosionsgefahr.

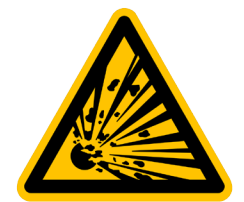

Verwenden Sie nur neue Batterien des gleichen Typs.

Benutzen Sie bitte niemals neue und alte Batterien zusammen in einem Gerät.

Achten Sie beim Einlegen der Batterien auf die richtige Polarisation.

Laden Sie Batterien niemals auf.

Batterien sollten nur an kühlen und trockenen Orten gelagert werden.

Werfen Sie Batterien niemals ins Feuer.

Sollte das Gerät längere Zeit nicht benutzt werden, entfernen Sie bitte die Batterien aus dem Gerät.

Setzen Sie Batterien niemals großer Hitze oder direkter Sonneneinstrahlung aus.

#### **1.8. Gerät reinigen**

Vor der Reinigung ziehen Sie das Gerät aus der Steckdose.

Verwenden Sie ein trockenes, weiches Tuch um das Gerät zu reinigen. Bitte verwenden Sie keine Flüssigkeiten zur Reinigung des Gerätes.

Verwenden Sie keine Lösungs- und Reinigungsmittel, weil diese die Oberfläche und/oder Beschriftungen des Gerätes beschädigen können.

#### **1.9. Verhalten bei Funktionsstörungen**

Sollte das Gerät Funktionsstörungen zeigen, trennen Sie es von der Stromversorgung und warten Sie einigen Sekunden

 $\Leftrightarrow$ 

◈

Verbinden Sie das Gerät erneut mit der Stromversorgung.

Eventuell ist ein Zurücksetzen auf die Werkseinstellungen notwendig

Sollte dies nicht zum Erfolg führen, wenden Sie sich bitte an Ihren Händler oder treten Sie direkt mit TELESTAR Digital GmbH in Kontakt. Nähere Informationen finden Sie auch auf Seite 7.

## **Bitte zuerst lesen**

> Bevor Sie mit der Inbetriebnahme des Gerätes beginnen, überprüfen Sie zunächst die Lieferung auf Vollständigkeit. Im Lieferumfang sind enthalten:

 1 Receiver, 1 Fernbedienung, 1 Bedienungsanleitung, 1 Garantiekarte, 1 HD+ Smartcard (im Kartenleser des Receivers), 2 Batterien (1,5V Microzelle AAA).

- > Legen Sie die beiliegenden Batterien unter Berücksichtigung der eingeprägten Polarität in das Batteriefach der Fernbedienung ein.
- > Bevor Sie den Receiver anschließen, lesen Sie bitte zunächst die Sicherheitshinweise in Kapitel 1.
- > Die Kapitel 4 und 5 beschreiben den Anschluss und die Anpassung des Receivers an die Außeneinheit (Spiegel, LNB, ...), an das Fernsehgerät . Diese Einstellungen sind einmalig und müssen nur ergänzt werden, wenn sich etwas an Ihrer Außeneinheit ändert oder zusätzliche Geräte angeschlossen werden.
- > Das Kapitel 6 beschreibt alle Funktionen, die für den täglichen Gebrauch wichtig sind, wie z.B. Programmwahl oder Lautstärkeeinstellung.
- > Im Kapitel 8 finden Sie Informationen darüber, wie Sie neue Programme einstellen oder die Programmreihenfolge ändern.

♠

- > Die technischen Daten finden Sie in Kapitel 10.
- > Hilfestellung beim Suchen und Beheben von Fehlern finden Sie in Kapitel 9.

#### **Wichtige Hinweise zur Bedienung**

Durch die Verwendung eines sogenannten "On Screen Display" (Bildschirmeinblendungen) wird die Bedienung des Receivers vereinfacht und die Anzahl der Fernbedienungstasten verringert. Alle Funktionen werden auf dem Bildschirm angezeigt und können mit wenigen Tasten gesteuert werden. Zusammengehörende Funktionen sind als "MENÜ" zusammengefasst. Die angewählte Funktion wird farblich hervorgehoben. In der unteren Zeile sind durch Farbbalken die "Funktionstasten" rot, gelb, grün und blau dargestellt. Diese Farbbalken stellen in den einzelnen Menüs unterschiedliche Funktionen dar, die durch Drücken der entsprechend gefärbten Taste ("Multifunktionstaste") auf der Fernbedienung ausgelöst werden. Die "Funktionstasten" sind nur aktiv, wenn eine Kurzbezeichnung in dem entsprechenden Feld angegeben ist.

# **2. Abbildungen**

◈

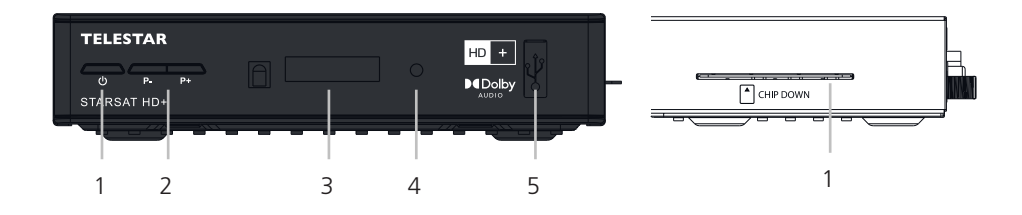

◈

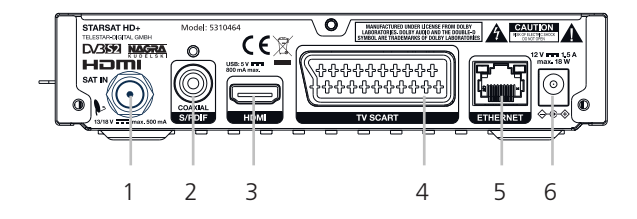

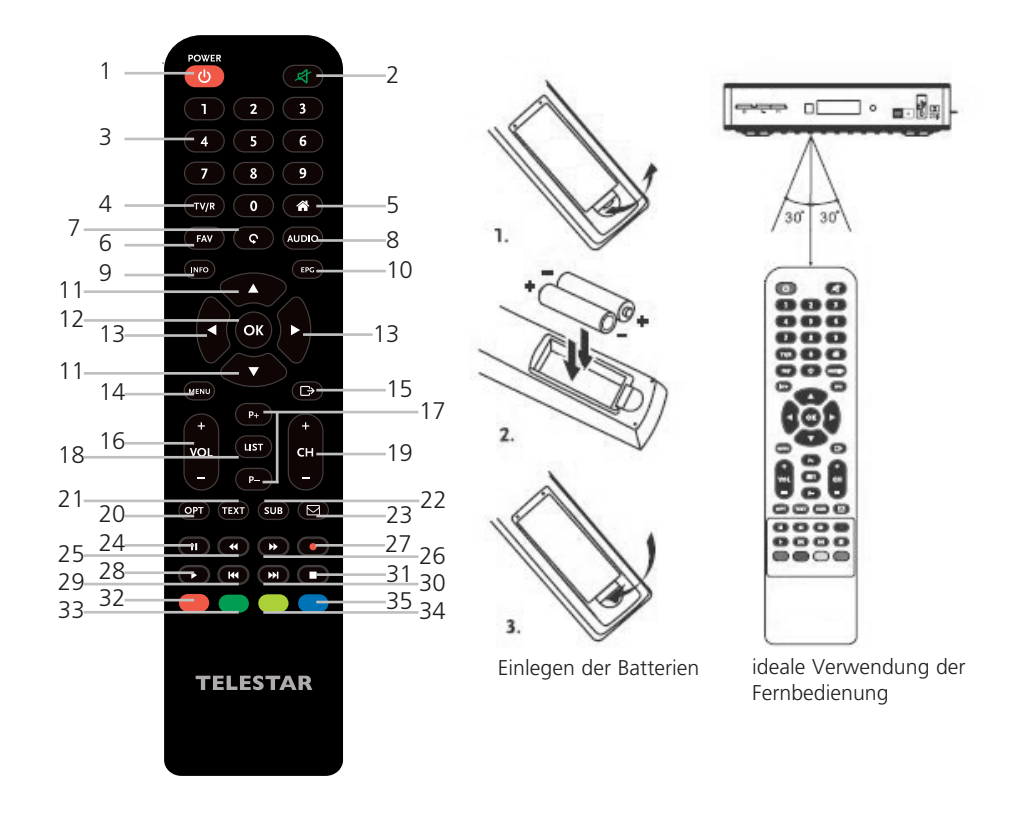

 $\bigoplus$ 

 $\bigoplus$ 

# **2. Abbildungen**

#### **Frontansicht**

- **1. Standby/EIN Taste** Schaltet den Receiver ein oder in Standby
- **2. P-/P+:**

Programm vorwärts/rückwärts anwählen

#### **3. LED Display**

Zeigt die Kanalnummer oder Uhrzeit bzw. Videotext-Seite oder Aufnahme-Modus an

 $\bigoplus$ 

#### **4. Indikator LED:**

Zeigt Betriebsstatus an: Rotes LED – Receiver ist in Standby-Modus

#### **5. USB**

Zum Anschluss Ihres USB-Speichermediums.

#### **Seitenansicht**

#### **1. Smartkarteneinschub**

Zum Einschub Ihrer HD+ Smartkarte. Der goldene Chip auf der Karte muss nach unten zeigen.

#### **Rückansicht**

#### **1. SAT IN**

Zum Anschluss Ihrer Antenne für den Empfang von Satellitensignalen

#### **2. S/PDIF (coax.)**

Zum Anschluss (digitales Audiosignal) an eine HiFi- oder Heimkino-Anlage

#### **3. HDMI**

Zum Anschluss Ihres Receivers an Ihren Fernseher mittels HDMI-Kabel einer bestmöglichen Qualität

⇔

#### **4. TV SCART**

Zum Anschluss Ihres Receivers an Ihren Fernseher mittels SCART-Kabel

#### **5. Ethernet**

Zur Herstellung einer Internetverbindung bzw zum Anschluss an ein Heimnetzwerk, Modem- oder Routergerät

#### **6. DC POWER**

Zum Anschluss des Netzadapters (Eingang ~230 V 50/60 Hz /Ausgang 12 V, 1.5 A DC)

# **3. Fernbedienung**

- 1. Schaltet den Receiver ein oder in den Standby Modus.
- 2. Schaltet den Audioausgang des Receivers stumm.
- 3. Eingabe der Sendernummer. Im Menü: Eingabe verschiedenster Werte.
- 4. Wechselt zwischen TV und Radio Modus.
- 5. Keine Funktion
- 6. Ruft die Favoritenliste auf, in der eine Favoritengruppe gewählt werden kann (vorausgesetzt diese wurde(n) erstellt).
- 7. Wechselt zwischen den zuletzt gesehenen Kanälen.
- 8. Öffnet die Liste der Audiosprachen und Einstellungen für Stereo/Mono.
- 9. 1x Drücken für allgemeine Sendungs- und Senderinformationen, 2x Drücken für detailliert-Beschreibungen bzw. Empfangsinformationen.
- 10. Öffnet das elektronische TV Programm (EPG) im TV-Modus
- 11. Sender umschalten. Im Menü: Zur Navigation.
- 12. Im TV Modus: Öffnen der Senderliste. Im Menü: Öffnen oder Bestätigen eines Menüpunkts.
- 13. Lautstärkeregelung. Im Menü: Zur Navigation und Änderung von Werten/ Angaben.
- 14. Zum Öffnen des Hauptmenüs. Im Menü: Einen Schritt zurück.
- 15. Im Menü: Eine Ebene zurück oder Abbrechen von Einstellungen/ Aktionen.
- 16. Lautstärke lauter/leiser im TV-Modus
- 17. Springt 10 Plätze nach oben oder unten in der Kanalliste oder jeder anderen Liste
- 18. Zeigt die Kanalliste an
- 19. Nächstes/ vorheriges Programm
- 20. Schnellmenü
- 21. Öffnet den Teletext, wenn verfügbar.
- 22. Zeigt die Liste der verfügbaren DVB Untertitel (sofern vom Programmanbieter unterstützt).
- 23. Nachrichtenliste
- 24. Startet/pausiert die Wiedergabe von Multimedia Dateien
- 25. Schnell Zurückspulen: Jedes Drücken erhöht die Geschwindigkeit (x2 x32).
- 26. Schnell Vorspulen: Jedes Drücken erhöht die Geschwindigkeit (x2 x32).
- 27. Keine Funktion.
- 28. Startet bzw. setzt das Abspielen der entsprechenden Dateien im Multimedia Modus fort.
- 29. Springt zur vorigen Datei während der Wiedergabe.
- 30. Springt zur nächsten Datei während der Wiedergabe.
- 31. Stoppt die aktuelle Wiedergabe.
- 32. Verschiedene Funktionen im OSD Menu und Teletext.
- 33. Verschiedene Funktionen im OSD Menü und Teletext. Ändert die Bildauflösung im TV Modus

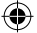

# **4. Anschlüsse**

 $\bigcirc$ 

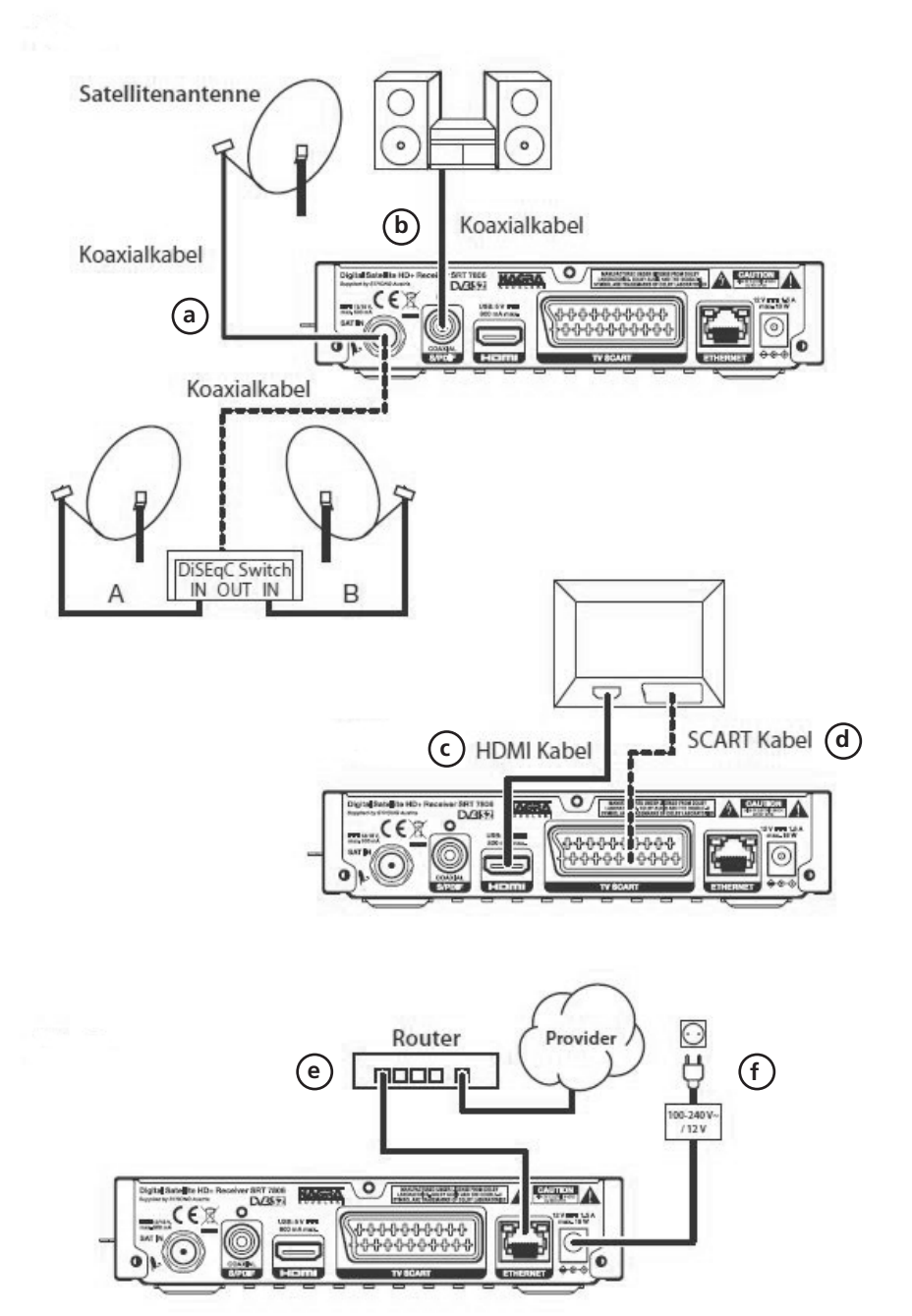

 $\bigcirc$ 

◈

 $\bigoplus$ 

#### **4.1 DVB-S**

**a** Verbinden Sie den **LNB-Eingang** des Digital-Receivers durch ein geeignetes Koaxialkabel mit dem LNB Ihrer Außeneinheit.

#### **4.2 Anschluss an eine Hifi/ Dolby Digital Anlage**

#### **b SPDIF**

Sollte Ihr Dolby Digital Verstärker über einen entsprechenden Eingang verfügen, verbinden Sie die Buchse AUDIO OUT DIGITAL des Receivers mit dem optischen SPDIF Eingang Ihres Verstärkers. Es stehen abhängig vom jeweiligen Sender, die Abtastraten von 32, 44.1 und 48 kHz zur Verfügung. Ebenso steht an diesem Ausgang, falls gesendet, das Dolby Digital-Signal (AC3) zur Verfügung.

#### **4.3 Anschluss an ein Fernsehgerät**

#### **c Über HDMI**

 Verbinden Sie den HDMI Ausgang des Receivers mit dem HDMI Eingang Ihres Fernsehgerätes.

#### **d Über Scart**

Schließen Sie den Fernseher über den analogen AV Ausgang an, sofern Ihr Fernseher nicht über eine HDMI Schnittstelle verfügt.

#### **4.4 Anschluss an einen Netzwerkrouter**

#### **e Ethernet**

Der Receiver verbindet sich mit dem Internet über den Internet Router oder dem DSL/Kabel-Modem in Ihrem Heimnetzwerk. Die Verbindung erfolgt mittels Ethernet-Verbindung zu Ihrem Heimnetzwerk. Verbinden Sie ein Ende des Ethernet-Kabels mit dem Receiver und das andere Ende mit dem LAN Port ihres Routers oder des DSL/Kabel Modems.

#### **4.5 Anschluss an externes USB Speichermedium**

**S.11 Front** Verbinden Sie ein externes USB Speichermedium, z. B. eine externe Festplatte, über das USB-Kabel des Speichermediums mit der USB-Schnittstelle des Receivers auf der Rückseite.

**ACHTUNG! Je nach Gerätetyp muss das externe USB Massespeichergerät zusätzlich über ein separates Netzteil mit Strom versorgt werden. Lesen Sie hierzu bitte die Bedienungsanleitung des zu verwendenden USB Massespeichergerätes!**

#### **Hinweis**:

Bei USB Speichermedien, insbesondere bei USB Sticks gibt es zum Teil erhebliche Unterschiede bezüglich der Lese- bzw. Schreibgeschwindigkeit. Dies ist abhängig von der Qualität des USB Gerätes. Verwenden Sie bitte nur USB Sticks von Marken-herstellern mit entsprechend hoher Geschwindigkeit um Wiedergabefehler zu vermeiden. Bitte achten Sie darauf, dass der Datenträger im Datenformat FAT 32 formatiert ist. Zudem muss sich das Speichermedium erst an dem Receiver initialisieren. Dieser Anmeldevorgang kann ca. 20 Sekunden dauern.

#### **4.6 Stromanschluss mittels Netzteil**

#### **f Stromanschluss**

Verbinden Sie den Receiver über das Netzteil mit einer Steckdose.

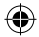

⊕

# **5. Erstinstallation**

Wenn alle Kabel ordnungsgemäß mit dem Receiver verbunden sind, können Sie Schritt für Schritt mit der Einrichtung beginnen. Verwenden Sie dazu das Menü Erstinstallation. Dieses wird Sie durch die grundlegenden Einstellungen und die Kanalsuche führen.

# **HINWEIS!**

**Bitte achten Sie darauf, dass an Ihrem Fernseher die richtige Eingangsquelle angewählt ist. Um das Bild des Receivers an Ihrem Fernseher zu sehen, muss der Fernseher auf den Eingang geschaltet werden, an dem der Receiver angeschlossen ist. Um die Eingangsquelle an Ihrem Fernseher anzuwählen, benötigen Sie die Fernbedienung Ihres Fernsehers. Je nach Fernseher - Hersteller finden Sie auf der Fernbedienung des Fernsehers eine Taste für die Eingangsquellenwahl mit der Bezeichnung** *AV, INPUT, SOURCE,* **oder eine Taste mit diesem oder einem ähnlichen Symbol:** 

**Sollten Sie auf der Fernbedienung Ihres Fernsehers eine solche Taste nicht finden, lesen bitte die Bedienungsanleitung des Fernsehers und suchen Sie dort nach einer Beschreibung der Eingangsquellen Auswahl.**

⊕

#### **5.1 Bediensprache**

- > Beim Start des Installationsassistenten erscheint zunächst das Auswahlfenster für die Bediensprache.
- > Markieren Sie mit den **Pfeiltasten** (11) die gewünschte Bediensprache.
- > Bestätigen Sie mit der Taste **OK**, um die Auswahl zu übernehmen und zur Länderauswahl zu gelangen.

#### **5.2 Antenneneinstellungen**

#### **5.2.1 Auswahl des Satelliten**

Um Ihren Receiver auf Ihre Antenne einzurichten, folgen Sie den nachfolgenden Anweisungen. Sie haben die Möglichkeit bis zu 4 Antennen für den Receiver einzurichten. Wählen Sie LNB, um einen speziellen Satelliten einzurichten oder ordnen Sie ihn nicht zu. Wählen Sie den gewünschten Satelliten, den sie auf Ihren Receiver empfangen möchten. Jeder der in der Satellitenliste angeführten Satelliten ist bereits mit den notwendigen Parametern voreingestellt. Sie können die **ROTE Taste** drücken, um die Antennen-Performance für den gewünschten Satelliten zu ändern. Drücken sie die **MENU** Taste, um zu den vorigen Menüschritten zurückzukehren und die **GRÜNE Taste**, um fortzufahren (bezieht sich auf Kapitel 4.3 Kanalsuche).

**Hinweis:** Wenn Sie Astra 19.2E verwenden, können sie diesen Schritt überspringen und die **GRÜNE Taste** drücken.

- LNB 1 Wählen Sie Astra 19.2E oder Astra 23.5E. Voreingestellter Wert für diesen LNB ist Astra 19.2E.
- LNB 2 4 Wählen Sie von der Liste einen jener Satelliten, von dem Sie Sender mit Ihrem Receiver empfangen wollen. Voreingestellter Wert für LNB 2 ist Hotbird 13E. Voreingestellter Wert für LNB 3 und LNB 4 ist Nicht zugeteilt.

#### **5.2.2 Antenneneinstellungen**

Satellit Zeigt Informationen über die Satelliteneinstellungen. Diese können nicht verändert werden.

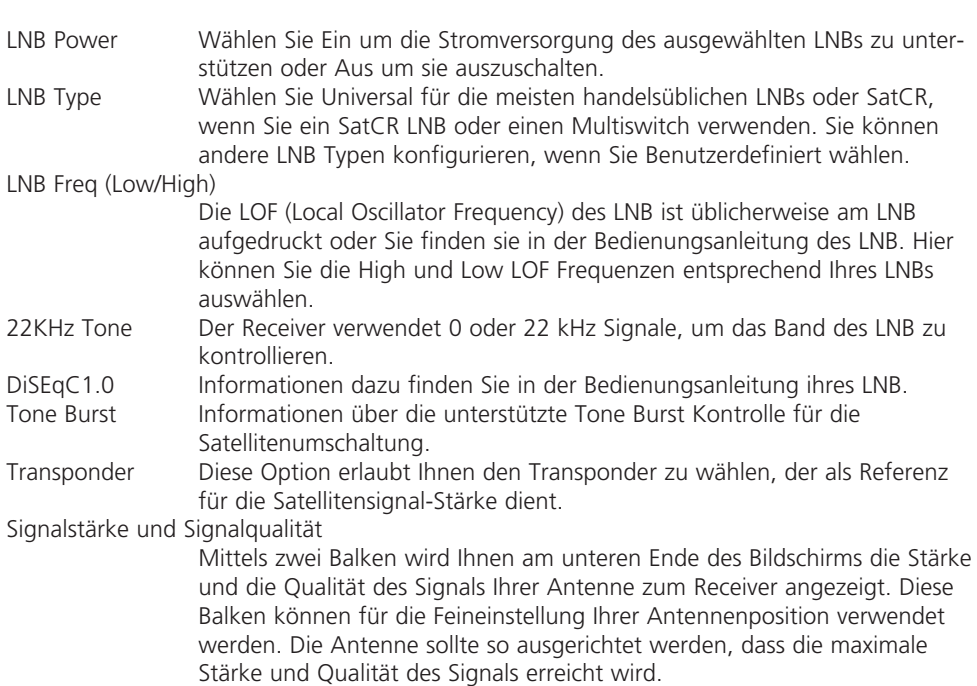

#### **5.3 Kanalsuche**

Um Ihre Programme einzurichten, müssen Sie zuerst eine Kanalsuche durchführen - mit oder ohne Smartkarte. Für HD+ Kanäle müssen Sie die HD+ Smartkarte auf der rechten Seite des Receivers einschieben. Der Receiver richtet in weiterer Folge die komplette HD+ Programmpalette (FTA und verschlüsselt) für Sie ein.

#### **Hinweis: wenn Sie nur FTA-Programme einrichten möchten, ist kein Smartcard-Einschub notwendig.**

Wählen Sie die Art der Suche, die der Assistent durchführen soll:

- a) Wählen Sie Automatik (HD+), um Kanäle aus dem HD+ Angebot zu suchen.
- b) Wählen Sie Satellit, um nach allen Programmen des ausgewählten Satelliten zu suchen.
- c) Wählen Sie die voreingestellte Kanalliste, die in Deutschland verfügbar ist.

#### **Kanäle finden und speichern**

Wenn die Kanalsuche begonnen hat, werden ein Fortschrittsbalken und eine Liste der gefundenen Kanäle angezeigt.

Sie können die Suche jederzeit abbrechen, indem Sie **"Abbrechen/Zurück"** (Fernbedienung Taste 15) drücken. Nachdem die Kanalsuche vollständig ist, drücken Sie die **GRÜNE Taste** auf Ihrer Fernbedienung, um die Kanäle zu speichern und dann **Abbrechen/Zurück"**  (Fernbedienung Taste 15), um das Menü zu verlassen.

#### **Achtung: Falls die Hinweise Keine Liste gefunden oder Keine Kanäle gefunden angezeigt werden, überprüfen Sie die Empfangsraten und die Anschlüsse Ihrer Satellitantennen.**

⊛

# **6. Kurzanleitung**

**Wir bei TELESTAR verstehen, dass Sie Ihren neuen HD+ Receiver so schnell wie möglich in Betrieb setzen möchten. Trotzdem empfehlen wir Ihnen, die Bedienungsanleitung genau durchzulesen, um eine bestmögliche Leistung Ihres des STARSAT HD+ zu gewährleisten.**

Um Ihren Receiver EIN oder in Standby zu schalten, drücken Sie die **Taste Einschalten** (siehe S.11, Taste 1) Ihrer Fernbedienung. Mit den **CH+CH-** (siehe S.11, Tasten 19) und **Auf/ Ab Tasten** (siehe S.11, Tasten 11) schalten Sie durch die Kanäle. Zusätzlich können Sie eine gewünschte Kanalnummer mit den **0~9 Tasten** (siehe S.11, Tasten 3) eingeben. Um die Kanalliste im TV Modus aufzurufen und Kanäle direkt dort zu wählen, drücken Sie **OK** (Siehe S.11, Taste 12)**.** Die Lautstärke kann mit den **VOL+/VOL-** (siehe S.11, Tasten 16) und **Links/ Rechts Tasten** (siehe S.11, Tasten 13) geändert werden.

# **7. Betrieb**

Im Betriebsmodus können verschiedene Einstellungen getätigt werden, um das TV-Vergnügen mit Ihrem neuen Receiver perfekt zu machen. Dieses Kapitel beschreibt diese Einstellungen. Bitte lesen Sie zudem das Kapitel 8 um sich mit dem Menü Ihres HD+ Receivers vertraut zu machen.

#### **7.1 Kanäle wechseln**

Es gibt mehrere Möglichkeiten auf den gewünschten Kanal zu schalten:

- durch direkte Eingabe
- durch die Kanalliste
- mit den **Auf/Ab Tasten**
- mit der **Zurück Taste** (siehe S.11, Taste 7).

#### **7.1.1 Direkte Eingabe**

Für die direkte Eingabe der Kanalnummer geben Sie einfach die Kanalnummer mit 0~9 ein. Es können bis zu 4 Stellen eingegeben werden. Eine Eingabe der Nummern oder eines Wertes mit weniger als 4 Stellen ist möglich. Warten sie nur ein einige Sekunden und ihr Receiver wird auf den ausgewählten Kanal springen.

◈

#### **7.1.2 Kanalliste**

Drücken Sie **OK** oder die **LIST Taste** im Normalbetrieb - die Kanalliste wird angezeigt.

Drücken Sie **Auf/Ab**, um die gewünschten Sender hervorzuheben und drücken Sie **OK**, um den hervorgehobenen Kanal zu sehen.

Verwenden Sie die **FAV Taste**, um Zugriff auf eine Liste von favorisierten Sendern zu bekommen. Drücken Sie **OK**, um nur Sender von einer bestimmten Liste zu bekommen, siehe auch Kapitel 8.1.1 TV Manager um Sender in Ihre Favoritenliste zu organisieren.

Verwenden Sie die **ROTE Taste**, um Zugriff auf eine Gruppe von Satelliten zu haben, deren Kanäle während der Installation abgespeichert wurden. Drücken Sie **OK**, um die Kanäle des gewünschten Satelliten auszuwählen, siehe auch Kapitel 8.5.1 Spiegel Einstellungen, um mehr Satelliten für die Suche zu ergänzen.

Die Kanalliste verfügt auch über eine Filter Funktion, um Ihnen die Kanalsuche zu erleichtern.

◈

Verwenden Sie die **GRÜNE Taste**, um Zugang zur TV-Programmliste zu erhalten. Es gibt 4 Optionen die Ihnen bei der Kanalsuche helfen. Drücken Sie **Auf/Ab**, um die Optionen auszuwählen.

Verwenden Sie **Links/Rechts**, um zwischen der Filter Option, den Gruppe Parametern und der Kanalliste zu wählen. Drücken Sie **OK** um die Auswahl zu bestätigen.

- Alle Für eine sequenzielle Suche durch die komplette Liste der Kanäle aller gespeicherten Satelliten.
- A-Z Für eine Suche in alphabetischer Reihenfolge. Im Gruppe Parameter definieren Sie den ersten Buchstaben der Kanalliste. Auf der rechten Seite sehen Sie dann alle Kanäle des ausgewählten Anfangsbuchstabens.
- FAV Um nach Kanälen für Ihre Favoritenliste zu suchen.
- SAT Um nach Kanälen pro Satelliten zu suchen, die auf Ihrem Receiver gespeichert wurden.

#### **Hinweis: Am unteren Rand des Bildschirms sehen Sie die technischen Informationen zum ausgewählten Kanal.**

#### **7.1.3 Verwendung der CH+/- oder Auf/Ab Tasten**

**CH+** oder **Auf Tasten** schalten auf den nächsthöheren Kanal.

**CH-** oder **Ab Tasten** schalten auf den nächstniedrigeren Kanal.

#### **7.1.4 Verwendung der & Taste**

Verwenden Sie die **& Taste**, um zurück zum letztgeschauten Kanal zu wechseln.

#### **7.2 Lautstärkeregelung**

Mit der Lautstärkeregelung können Sie die Audio-Lautstärke regeln.

Drücken Sie **VOL+/-** oder die **Links/Rechts Tasten**, um die Laustärke zu regeln. Drücken Sie die **Mute Taste** (siehe S.11, Taste 2), um zwischenzeitlich die Lautstärke abzu-

schalten. Drücken Sie die Taste erneut um zur ursprünglichen Lautstärke zurückzukommen. **Achtung: Die Stummschaltung bleibt auch bestehen, wenn Sie Kanäle wechseln**

#### **7.3 Programminformation (Informationsanzeige)**

Die Programminformation wird immer für eine gewisse Zeit angezeigt, wenn Sie Kanäle umschalten. Um die Programminformation im Betrieb abzurufen, drücken Sie die **INFO Taste**, während Sie das Programm anschauen. Mit **&** wird die Informationsanzeige ausgeblendet.

Informationsanzeige

- Zeigt Kanalnummer und Kanalnamen
- Zeigt das aktuelle Datum und die Uhrzeit
- Informiert über den aktuellen Programmnamen
- Zeigt Namen und Zeitplan der nächsten Programme
- Balkendarstellung von der Signalstärke und Qualität des Satellitensignals

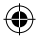

- Informiert über eine Programmverschlüsselung
- Informiert über die Video und Audio Parameter des übertragenen Programms
- Informiert über Untertitel- und Teletext-Informationen (vom Sender übertragen).

Verwenden Sie die **Auf/Ab Tasten** der Fernbedienung, um die Kanäle zu wechseln.

Verwenden Sie die **Links/Rechts Tasten** der Fernbedienung, um Informationen über die aktuellen, die letzten oder folgenden Kanälen zu erhalten.

#### **7.3.1 Erweiterte Informationsanzeige**

Um Zugriff auf die erweiterte Informationsanzeige zu erhalten, drücken Sie die Taste INFO:

- 1x Mal wenn der Informationsbanner noch zu sehen ist.
- 2x Mal im Betriebsmodus.

Die detaillierte aktuelle Programminformation (Name und Beschreibung des aktuellen Programms) wird Ihnen in einem zusätzlichen Fenster bereitgestellt\*.

Wenn die Programmbeschreibung nicht im vorgesehenen Fenster Platz findet, können Sie die Informationen durch Drücken der p q Tasten aufrufen. Um Informationen über das nächste Programm zu erhalten, verwenden Sie bitte die t u Tasten oder drücken Sie INFO. Drücken Sie , um die erweiterte Informationsanzeige zu schließen.

#### **Achtung: Sie können die On-Sceen Darstellung des Infobanners im Output Settings Menü verändern. Genauere Informationen und Details dazu finden Sie im Kapitel 8.2.2.**

⊕

#### **7.4 Sprachauswahl**

Einige Kanäle unterstützen eine Auswahl an Audioformaten und/oder Sprachen.

Drücken Sie **AUDIO** im Betriebsmodus, um die verfügbaren Sprachen dargestellt zu bekommen.

Verwenden Sie **Auf/Ab**, um Ihre gewünschte Sprache auszuwählen und drücken Sie **OK** zur Bestätigung. Mit **Links/Rechts** können Sie zusätzlich zwischen den Tonübertragungen Stereo (für Stereo Ton), Mix (auf beiden Lautsprechern wird der Ton beider Sprecher übereinander gelegt) und Links oder Rechts (beide Lautsprecher übertragen die jeweilige Sprache vom rechten oder linken Tonkanal).

#### **7.5 Sprachauswahl für Untertitel**

Drücken Sie **SUB** im Betriebsmodus, um eine Liste der verfügbaren Untertitel dargestellt zu bekommen.

Verwenden Sie **Auf/Ab**, um den gewünschten Untertitel auszuwählen und drücken Sie **OK** zum Bestätigen. Das Einrichten von zusätzlichen Sprachen als bevorzugte Untertitelsprachen wird in Kapitel als bevorzugte Untertitelsprachen wird in Kapitel 8.2.1 beschrieben

#### **Achtung: Bitte berücksichtigen Sie, dass diese Funktion DVB und TXT Untertitel unterstützt und nur zeitweise dargestellt wird. Untertitel werden nicht von allen Kanälen oder Sendern unterstützt.**

Beim Aufrufen des zuvor gesperrten Programms muss dann eine vierstellige Nummer eingegeben werden um das Programm sehen zu können.

#### **7.6 Teletext**

Um den Teletext zu aktivieren, drücken Sie bitte die **TEXT Taste** im Betriebsmodus. Verwenden Sie **0~9** oder die **Auf/Ab Tasten**, um die gewünschte Nummer der Seite, die Sie sehen möchten, aufzurufen. Unterseiten (wenn geladen und verfügbar) können mit den **Links/Rechts Tasten** ausgewählt werden. Drücken Sie **Verlassen** (siehe S.11, Taste 15) , um in den Betriebsmodus zurückzukehren.

#### **7.7 Schnellauswahl für Bildschirmmodus**

Um schnell die Parameter der Bildschirmmodi verändern zu können, drücken Sie die **OPT Taste** im Betriebsmodus. Sie können dabei die HDMI Auflösung, Bildformat und Formatumwandlung verändern.

#### **7.7.1 Wechsel der HDMI Auflösung**

Verwenden Sie die **Links/Rechts Tasten**, um den HDMI-Ausgang zu wählen. Zur Auswahl stehen Auto, 576i, 576p, 720p, 1080i und 1080p. Für nähere Details lesen Sie bitte das Kapitel 8.2.2 Einstellungen für Ausgänge.

#### **7.7.2 Wechsel des Seitenverhältnisses**

Verwenden Sie die **Links/Rechts Tasten**, um das Seitenverhältnis Ihres Bildschirms 16:9 oder 4:3 auszuwählen. Für nähere Details beachten Sie bitte das Kapitel 8.2.2 Einstellungen für Ausgänge.

#### **7.7.3 Wechsel der Perspektivenverhältnisse**

Verwenden Sie die **Links/Rechts Tasten**, um die Perspektivenverhältnisse Ihres Bildschrims zu wählen. Zur Auswahl stehten Pan&Scan, Letterbox, Kombiniert und Ignorieren. Für nähere Details beachten Sie bitte das Kapitel 8.2.2 Einstellungen für Ausgänge.

#### **7.8 Elektronischer Programmführer (EPG)**

Der Elektronische Programmführer ist eine sehr hilfreiche Funktion, die es Ihnen erlaubt die Programmvorschau und Programminformationen auf Ihrem Bildschirm darzustellen und verhindert durch die Timer-Funktion, dass Sie ein Ereignis verpassen. Buchen Sie dafür einfach einen Timer.

Drücken Sie die **EPG Taste** (siehe Seite 11. Taste 10), um den Programmführer zu aktivieren (Sie können den EPG auch über das Menü aktivieren).

Verwenden Sie **Auf/Ab** um einen Kanal zu wählen.

Verwenden Sie **Links/Rechts** um zwischen den Programmen des gewählten Kanals zu blättern und die Informationen dazu am Bildschirm darzustellen oder um einen Timer zu buchen. Drücken Sie die **BLAUEN** oder **GELBEN Tasten**, um unter den Programminformationen für die nächsten/letzten 6 Stunden zu blättern.

Drücken Sie die **GRÜNE Taste**, um auf die aktuelle Uhrzeit des EPGs zurück zu kommen.

Drücken Sie die **INFO Taste**, um detailliertere Informationen des aktuellen Programms zu erhalten.

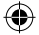

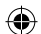

Drücken Sie die **ROTE Taste**, um das ausgewählte Programm zu buchen (Der Timer wird für dieses Ereignis gebucht). Um einen Überblick über die gebuchten Events und gesetzten Timer zu erhalten, drücken Sie die **LIST Taste**. Verwenden Sie die **OK Taste**, um auf das Live-Programm des ursprünglich gewählten Kanals zu wechseln. Verwenden Sie die **& Taste**, um zum vorherigen Schritt zurückzukehren.

Drücken Sie **Verlassen**, um in den Betriebsmodus zurückzukehren.

#### **Achtung: Die Verfügbarkeit der EPG-Informationen ist abhängig vom Sender.**

#### **7.8.1 EPG-Timer**

Wählen Sie ein Programm wie oben beschrieben. Drücken Sie die **ROTE Taste**.

Das ausgewählte Programm wird gebucht. Gleich neben dem Programmnamen erscheint ein Augen-Symbol. Die Programmbeschreibung enthält den Text "Gebucht"

Um das gebuchte Programm zu löschen, drücken Sie noch einmal die **ROTE Taste**. Sie können über die Timer-Liste auch Korrekturen Ihrer Buchungen vornehmen. Für mehr Details beachten Sie bitte das Kapitel Timer 8.2.5.

#### **7.9 Favoritenliste**

Nutzen Sie die **FAV Taste**, um auf die Gruppe Ihrer favorisierten Kanäle zuzugreifen.

Verwenden Sie **Auf/Ab**, um die von Ihnen schon früher gestalteten Favoritengruppen aufzurufen und drücken **OK** oder **Links**, um auf die Kanäle der jeweiligen Liste zuzugreifen. Verwenden Sie **Auf/Ab**, um den gewüschten Kanal zu wählen und drücken Sie **OK**, um den Kanal zu sehen. Nun können Sie innerhalb dieser Gruppe navigieren (die Kanalumschaltung erfolgt mittels der **CH+/-** oder der **Auf/Ab Tasten**.

↔

Um einen Kanal ausserhalb der Gruppe aufzurufen, können Sie den Kanal direkt aufrufen (Eingabe der Kanal Nummer mit den **0~9 Tasten**) oder schalten Sie auf eine andere Favoritengruppe mittels **FAV** oder **OK Tasten**. Wählen Sie Liste anzeigen in der Liste der favorisierten Gruppen, um zur vollständigen Kanalliste zurückzukehren. Für mehr Details und zur Bearbeitung der Favoritenliste beachten Sie das Kapitel 8.1.1.

## **8. Hauptmenü**

Um ins Hauptmenü zu gelangen, drücken Sie bitte **MENU** (siehe S.11, Taste 14) auf ihrer Fernbedienung.

Im Hauptmenü können Sie Kanäle und Timer, spezielle Receiver-Einstellungen bearbeiten sowie erhalten Zugriff auf die Multimedia- und Internet Funktionen und umfangreiche Informationen über den Receiver, die Programme, Betreibernachrichten etc.

Das Hauptmenü beinhaltet die folgenden Kapiteln: Kanal, Einstellungen, Multimedia, Netzwerk und Installation.

Sie erhalten Zugang zum Menü, indem Sie **MENU** oder **Zurück** (siehe S.11, Taste 7) drücken. Sie können mit den Tasten im Menü navigieren, auf die nächste Ebene im Menü gelangen oder die Ebene verlassen. Durch Drücken der **Verlassen Taste** (siehe S.11, Taste 15) können Sie das Menü direkt verlassen.

#### **8.1 Kanal**

Nutzen Sie **Links/Rechts**, um in das Menü Kanal zu gelangen, welches die folgenden Untermenüs beinhaltet: TV Manager, Radio Manager und Elektronischer Programmführer. Verwenden Sie **Auf/Ab**, um die Untermenüs aufzurufen und drücken Sie **OK**.

#### **8.1.1 TV Manager**

Um Ihre Kanalliste mit Favoriten, Löschen, Sperren, oder Verschieben zu bearbeiten, verwenden Sie **Auf/Ab** und können so die Operation auswählen. Danach drücken Sie **OK**, um diese zu starten. Wenn das Programmsperre Feld des PIN-Code Management Menüs aktiviert ist, werden Sie zur Eingabe des Pin-Codes aufgefordert, um fortzufahren. Für mehr Details beachten Sie bitte das Kapitel 8.2.3.

Verwenden Sie die **Zurück Taste**, um zum vorherigen Schritt zurückzukehren. Drücken Sie **Verlassen**, um das Menü zu verlassen und wieder in den Betriebsmodus zu gelangen.

#### **Favoritenlisten verwalten**

- 1. Mit Ihrem Receiver lassen sich Kanäle in bis zu 6 Favoritenlisten speichern. Dies erleichtert Ihnen bestimmte Kanäle schneller zu finden.
- 2. Mit **Auf/Ab** wählen Sie Favoriten aus der Operation Liste (linke Spalte), drücken Sie dann **OK**. In der Favoriten Gruppe werden sie die verfügbaren Favoritenlisten sehen: FAV1, FAV2, … FAV6. Sie können diese Gruppen nach Ihren Wünschen umbenennen, indem Sie die **ROTE Taste** drücken und die virtuelle Tastatur nutzen. Bitte beachten sie die Hinweise auf dem Bildschirm.
- 3. Mit p q wählen Sie die gewünschte Favoritenliste und mit Drücken der **OK Taste** können sie diese bearbeiten. Sie kommen auf die Kanalliste (Spalte in der Mitte). Drücken Sie **Auf/Ab** um einen Kanal zu wählen und drücken Sie **OK**, um ihn in der gewünschen Liste einzufügen Favoriten (rechte Spalte).
- 4. Um einen Kanal von der Favoritenliste zu entfernen, drücken Sie die u Taste, um auf die Liste zu schalten. Mit **Auf/Ab** wählen Sie den gewünschten Kanal und mit dem Drücken der **Taste OK** wird er entfernt.
- 5. Mit **Links/Rechts** können Sie zwischen Gruppen und Feldern wechseln. Wiederholen Sie den Vorgang, um Sender zu anderen Favoritenlisten zu ergänzen oder zu entfernen.
- 6. Drücken Sie **Zurück** oder **Verlassen** um die Änderungen in Ihrer Favoritenliste zu bestätigen oder zu verwerfen.

#### **Kanäle von den Favoriten entfernen**

- 1. Durch Drücken der **Auf/Ab Tasten**, wählen Sie Löschen aus der Liste Operation (linke Spalte) und drücken Sie **OK**.
- 2. Sie werden auf die volle Kanalliste gelangen (Spalte in der Mitte). Verwenden Sie die **Auf/Ab Tasten**, um einen Kanal zu wählen und drücken Sie **OK**, um ihn für das Löschen zu markieren. Dieser Befehl wird den Kanal in Ihrer Auswahl Liste (rechte Spalte) ergänzen.
- 3. Wenn Sie einen der ausgewählten Kanäle löschen möchten, können Sie ihn von Ihrer Auswahl Liste entfernen. Drücken Sie die **Rechts Taste**, um zur Liste zu gelan-

↔

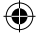

gen. Mit **Auf/Ab** wählen Sie die gewünschten Kanäle und drücken Sie **OK**, um diese zu entfernen.

4. Drücken Sie **Zurück** oder **Verlassen**, um Ihre Änderungen zu bestätigen oder abzubrechen.

#### **TV-Programme sperren**

Sie können Programme auswählen, die nur eine eingeschränkte Nutzung erlauben.

Mit den **Auf/Ab Tasten** können Sie Sperre aus der Operation Liste (linke Spalte) auswählen. Drücken Sie dann **OK**.

Sie gelangen zur vollständigen Kanalliste (Spalte in der Mitte). Nutzen Sie **Auf/Ab**, um einen Kanal auszuwählen und drücken Sie **OK**, um ihn für die Sperre zu markieren. Der Kanal ist in der Auswahl Liste (rechte Spalte) ergänzt. Wenn Sie keinen ausgewälten Kanal sperren wollen, können Sie diesen von der Auswahl Liste entfernen. Drücken Sie die **Rechts** Taste, um zur Liste zu gelangen. Mit **Auf/Ab** wählen Sie den gewünschten Kanal aus und drücken Sie **OK**, um ihn zu entfernen.

Drücken Sie **Zurück** oder **Verlassen**, um ihre Änderungen zu bestätigen oder abzubrechen und um das Sperrmenü zu verlassen.

Um die gesperrten Programme einzusehen, müssen sie den PIN Code eingeben. Wir empfehlen den voreingestellten PIN Code durch einen von Ihnen gewählten Code zu ersetzen. Für mehr Details beachten Sie bitte Kapitel 8.2.3.

#### **Kanäle verschieben (bewegen)**

1. Mit **Auf/Ab** wählen Sie Verschieben aus der Operation Liste (linke Spalte) und drücken Sie **OK**.

⊕

- 2. Sie gelangen zur vollständigen Kanalliste (mittlere Spalte). Verwenden Sie **Auf/Ab**, um einen Kanal auszuwählen.
- 3. Drücken Sie die **ROTE Taste** um eine neue Kanalnummer zu definieren oder drücken sie **OK**, um einen Kanal in der Auswahl Liste (rechte Spalte) zu ergänzen und um diesen später zu verschieben.
- 4. Wiederholen Sie den vorherigen Schritt, um noch mehr Kanäle an eine neue Position innerhalb der Auswahl Liste zu ergänzen.
- 5. Drücken Sie die **Rechts Taste**, um zur Auswahl Liste zu gelangen.
- 6. Mit **Auf/Ab** wählen Sie den gewünschten Kanal und drücken Sie dann die **ROTE Taste**, um eine neue Kanalnummer in der Kanalliste zu definieren. (die Eingabe der neuen Kanalnummer erfolgt mit den **0~9 Tasten**).
- 7. Wiederholen Sie diesen Vorgang, um für jeden ausgewählten Kanal eine spezifische Kanalnummer zu definieren und diesen zu verschieben oder drücken Sie **OK**, um den Kanal aus der Liste zu entfernen (die Nummer des Kanals verändert sich nicht).
- 8. Drücken Sie **Zurück** oder **Verlassen**, um das Löschen zu bestätigen oder abzubrechen und um das Menü zu verlassen.

#### **8.1.2 Radio Manager**

Im Radio Manager Menü können Sie die gleichen Einstellungen durchführen wie sie im Kapitel 8.1.1 TV Manager beschrieben werden.

#### **8.1.3 Elektronischer Programmführer (EPG)**

Lesen Sie dazu das obrige Kapitel 7.8.

#### **8.2 Einstellungen**

Drücken Sie **Links/Rechts**, um in das Menü Einstellungen zu gelangen. Dort finden Sie die folgenden Untermenüs:

Sprache, Einstellungen für Ausgänge, PIN Code Management, Zeit Einstellungen, Timer und Software Aktualisierung (OTA).

Drücken Sie **Auf/Ab**, um das entsprechende Untermenü auszuwählen und drücken Sie dann **OK**. Verwenden Sie **Links/Rechts**, um den Wert zu verändern oder **OK**, um den Wert auszuwählen.

Verwenden Sie die **& Taste**, um zum vorherigen Punkt zurückzukehren. Drücken Sie **&**, um das Menü zu verlassen und um zurück zum Betriebsmodus zu gelangen.

#### **8.2.1 Sprache**

OSD Sprache: Wählen Sie die gewünschte Sprache für das Bildschirmmenü aus. Erste Audio-Sprache:

> Wählen Sie die bevorzugte Sprache für die Tonübertragungen der TV Kanäle aus. Digital TV erlaubt die Übertragung von mehr als einer Tonspur. Wenn ein Kanal mehrere Tonspuren oder Sprachen überträgt, wird der Receiver die von Ihnen bevorzugte Sprache automatisch wählen. Im Betriebsmodus können Sie die getätigte Auswahl, wie im Kapitel 7.4 beschrieben, noch genauer anpassen.

> Wenn die Sprachauswahl nicht verfügbar ist, wird die ursprünglich eingestellte Sprache verwendet.

Zweite Audio-Sprache:

 Der Receiver wird diese Sprache wählen, sollte die erste Sprache nicht verfügbar sein.

Untertitel-Typ: Wählen Sie ihren bevorzugten Untertitel mittels Auswahl Normal oder Schwerhörig. Untertitel Anzeige: Wählen sie Ein, um die Anzeige der Untertitel zu ermöglichen. Um sie auszublenden, stellen sie die Einstellung auf Aus.

Erste Untertitel-Sprache:

 Wählen Sie die bevorzugte Untertitel-Sprache für Ihre TV Kanäle. Diese Einstellung definiert Ihre bevorzugte Untertitel-Sprache. Digital TV erlaubt es den Betreibern, Untertitel in mehr als einer Sprache zu übertragen.

Im Betriebsmodus können Sie die getätigte Auswahl, wie im Kapitel 7.5 noch genauer beschrieben, anpassen. Ist keine Sprache verfügbar, wählt der Receiver automatisch Ihre voreingestellte Sprache.

#### Zweite Untertitel-Sprache:

 Der Receiver wird diese Sprache verwenden, wenn die erste Untertitel Sprache nicht verfügbar ist.

⇔

#### **8.2.3 Einstellungen für Ausgänge**

Dieses Untermenü erlaubt es, die Ausgangsparameter Ihres Receivers an das TV Gerät und Ihres Audio Verstärkers (sofern vorhanden) einzustellen.

HDMI Auflösung: Wählen Sie die gewünschte Auflösung entsprechend der Vorgaben Ihres TV Gerätes.

Verfügbare Optionen: 576i, 576p, 720p, 1080i und 1080p.

- **Achtung: Probieren Sie mit dieser Einstellungen, welche Auflösung für Ihr TV Gerät am besten geeignet ist. Sie können die Parameter im Betriebsmodus durch Drücken der OPT Taste auswählen.**
- **Achtung: Vergessen Sie nicht, das Bildschirmformat auch im Menü Ihres TV Geräts zu steuern (in Abhängigkeit der Möglichkeiten Ihres TV Gerätes).**
- Bilddformat: Wählen Sie das gewünschte Bildformat. Verfügbare Optionen: 4:3 oder 16:9.

Bildumwandlung: Wählen Sie die gewünschte Bildumwandlung. Verfügbare Optionen: Pan&Scan, LetterBox, Kombiniert und Ignorieren.

**Hinweis: Wenn Ihr Receiver an ein TV Gerät mit einem Bildformat von 4:3 angeschlossen ist, empfehlen wir die Einstellung LetterBox. Bei dieser Einstellung werden 4:3-Videoformate nicht konvertiert. Die 16:9 Formate werden in Vollbild und ohne geometrische Anpassung angezeigt. (Bildschirmdarstellung: schwarze Balken werden auf der oberen und unteren Seite zu sehen sein).**

Weitere Optionen für die 16:9-Umwandlung:

4:3 TV Pan&Scan: Zeigt das Vollbild in Hochformat an, linke und rechte Seite des Bildschirms sind abgetrennt.

⊕

- Kombiniert: Schneidet einen kleinen Teil der rechten und linken Seite des Bildschirms und verwendet einen schwarzen Horizontalbalken am oberen und unteren Rand des Bildes.
- SCART Ausgang: Diese Einstellung hat nur Relevanz, wenn Ihr Receiver durch SCART-Kabel mit dem TV-Gerät verbunden ist. Wählen Sie RGB für die beste Bildqualität oder CVBS, wenn Ihr TV Gerät RGB nicht unterstützt.

HDCP: Verfügbare Optionen: Ein und Aus - bitte beachten Sie den untenstehenden Hinweis.

**Hinweis: HDCP (High Definition Content Protection) ist auf Ein voreingestellt, weil aktuelle TV Geräte HDCP unterstützen. Wenn der Anschluss über den HDMI Anschluss Probleme verursacht, können Sie HDCP deaktivieren. Dies ermöglicht eine problemlose Darstellung über den HDMI Anschluss. Bitte beachten Sie, dass manche Filme mit diesem Kopierschutz übertragen werden und es in diesem Fall zu Problemen in der Darstellung kommen kann, wenn HDCP ausgeschalten ist (Aus).**

#### HDMI Audio-Ausgang

 Verändern Sie die Einstellungen entsprechend der von Ihnen angeschlossenen Audio- Verstärker. Stellen Sie auf Auto für die am meistverwendeten Anschlüsse. Stellen Sie auf BitStream, um die Original-Tonübertragung über das HDMI-Kabel zu umgehen und den Ton über den angeschlosse-

nen Audioverstärker zu entschlüsseln. Nutzen Sie die PCM Option, um die komplexen digitalen Stereo Audio Formate umzuwandeln und an den HDMI Ausgang weiterzuleiten.

SPDIF Audio-Ausgang:

 Verändern Sie die Einstellung entsprechend dem von ihnen angeschlossenen Audioverstärker.

Stellen Sie auf BitStream um die Original-Tonübertragung mittels S/PDIF Anschlus über das HDMI-Kabel zu umgehen und an Ihre Audio-Geräte weiterzuleiten. Nutzen Sie die PCM Option, um die komplexen digitalen Stereo Audio Formate umzuwandeln und an den S/PDIF Ausgang weiterzuleiten.

OSD Transparenz:

 Definieren Sie die Transparenz des Menüs und anderer Systemfenster. Verfügbare Optionen: Nicht transparent, 10, 20, ... 50.

Banner Verweildauer:

 Definieren Sie die Verweildauer der Informationsfenster im Betriebsmodus. Verfügbare Optionen: 3 Sekunden, 5 Sekunden, 7 Sekunden und 10 Sekunden.

Audiobeschreibung:

 Stellen Sie die Funktion auf Ein, wenn Sie die Wiedergabe der Audiobeschreibung aktivieren wollen: Ein Sprecher wird die Vorgänge am Bildschirm für blinde und sehbeeinträchtigte Personen beschreiben.

#### AD Lautstärke Offset:

 Definiert die Differenz der Lautstärke des im Original übertragenen Tons und der Lautstärke der Audiobeschreibung.

#### **8.2.3 PIN Code-Einstellungen**

Dieses Untermenü erlaubt Ihnen, gewisse Programme vor unbefugter Nutzung zu schützen bzw. gewisse Menüpunkte zu sperren. In Abhängigkeit der Übertragung der Sender kann die Nutzung des EPGs durch elterliche Empfehlungen gesteuert werden.

Bevor Sie in dieses Untermenü einsteigen, müssen Sie den korrekten PIN Code eingeben. Der voreingestellte Wert lautet **0000**.

Programmsperre: Wählen sie Ein oder Aus. Der voreingestellte Wert ist Aus. Wenn sie Ein wählen, können Sie die blockierten Kanäle ohne das korrekte Passwort nicht sehen. TV Manager

Altersbeschränkung:

 Aktiviert die Parameter für die Altersbeschränkung. Verfügbare Optionen: Alle Sperren, 4 Jahre, 5 Jahre, …, 18 Jahre, Ausschalten (voreingestellter Wert).

**Hinweis: Die korrekte Funktionalität dieser Einstellungen sind im hohen Maße von den vom Sender zur Verfügung gestellten Daten abhängig. Es ist empfehlenswert, die Parameter an das Alter ihres jüngsten Kindes anzupassen, welches Zugang zum Fernsehgerät hat. Wann immer zwischen den Kanälen gewechselt wird und vom Sender via EPG elterliche Empfehlungen übertragen werden bzw.** 

⇔

♠

**die entsprechende Alterseinschränkung überschritten wird, wird zur Eingabe des PIN-Codes aufgefordert, um das Programm aufrufen zu können.**

Änderung Smartkarten-PIN Code:

 Hier können Sie den PIN Code Ihrer Smartkarte ändern. Diese Funktion steht nur nach eingeschobener Smartkarte zur Verfügung.

Receiver PIN Code: Um den PIN Code des Receivers zu verändern.

**Hinweis: Um den PIN Code zu ändern, müssen Sie den vorher definierten PIN Code kennen. Erst dann können Sie den neuen PIN Code eingeben und diesen bestätigen.**

**Achtung: Sie haben nur 3 (!) Versuche, um den PIN Code korrekt einzugeben. Sollten Sie diese Anzahl überschreiten, müssen Sie die Service-Hotline kontaktieren.**

#### **8.2.4 Uhrzeit Einstellungen**

In diesem Untermenü können Sie das Datum und die Uhrzeit einstellen.

GMT Abweichung: Wählen Sie die Abweichung von der GMT Standard-Zeit. Wählen Sie Auto und die Uhrzeit wird automatisch eingestellt.

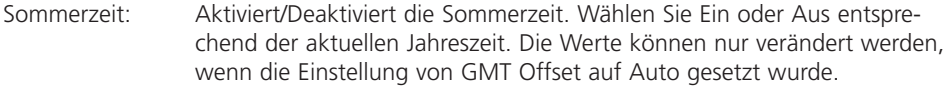

◈

Datum: Stellen Sie die das aktuelle Datum ein.

Time: Stellen Sie die aktuelle Uhrzeit ein.

Standby Uhrzeit: Zeigt die aktuelle Uhrzeit an Display des Receivers, wenn er im Standby Modus ist.

Auto Standby Zeit: Definiert die Zeitspanne, wann sich der Receiver ausschaltet, wenn er keine Befehle von der Fernbedienung erhält. Verfügbare Optionen: Aus, 1 Stunde, 2 Stunden, 3 Stunden (voreingestellter Wert),…, 12 Stunden.

#### **8.2.5 Timer**

In diesem Untermenü steuern Sie, dass der Receiver automatisch auf einen von Ihnen definierten Kanal, an einem bestimmten Datum und zu einer bestimmten Uhrzeit. Der Receiver wird durch die Eingaben Ein und Aus gesteuert. Der Timer kann über den Elektronischen Programmführer EPG (empfohlen) gesteuert werden. Mehr Informationen und Details finden Sie im Kapitel 7.8. Sie können die Timer aber auch manuell in diesem Untermenü einstellen. Im Untermenü wird Ihnen eine Zusammenfassung Timer angezeigt: Nummer, Kanalname, Datum, Startzeit, Dauer und Timerstatus.

Verwenden Sie **Auf/Ab**, um einen Timer auszuwählen, drücken Sie **OK**, um den Timer zu buchen oder um einen bestehenden Timer zu bearbeiten.

Timer Status: Wenn bisher kein Timer gebucht wurde, ist dieser Wert auf Aus gestellt. Die Option Einmal bedeutet, dass dieser Timer nur einmal angewendet wird. Option Montag- Freitag – der Timer wird an Werktagen zu der definierten Uhrzeit aktiviert. (Startzeit- Feld). Option Täglich – der Timer wird an allen Tagen zu der definierten Uhrzeit aktiviert (Startzeit-Feld).

◈

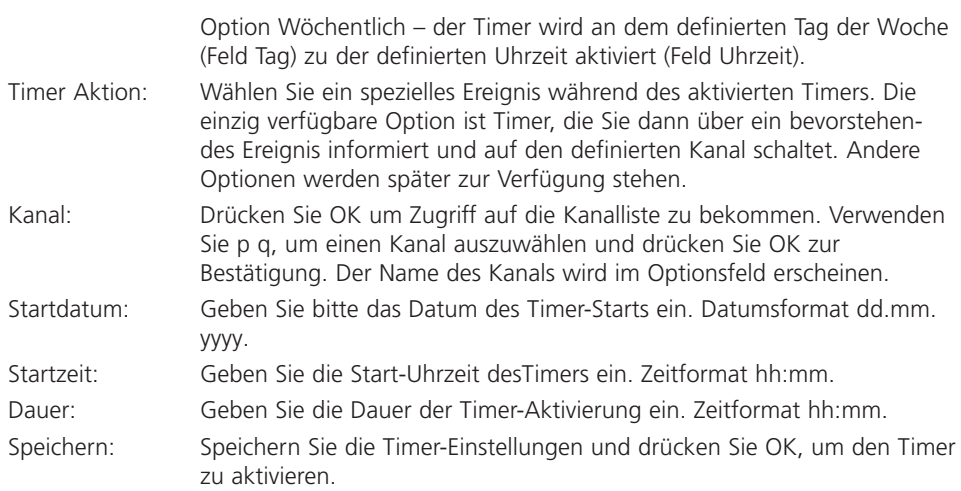

#### **8.2.6 Software Aktualisierung (OTA)**

Ihr Receiver kann die Software über das Sendersignal aktualisieren. Über die lokale Betreuung oder über Ihren lokalen Händler erfahren Sie, ob eine neue Software zur Verfügung steht. Um zu prüfen, ob eine neue Software zur Verfügung steht, gehen Sie in das Untermenü und starten Sie das Update das über das Sendersignal ausgestrahlt wird.

**Hinweis: Wenn der Senderbetreiber ein bevorzugtes Update erzwingt, kann der Receiver auch während des Normalbetriebs im TV- oder Radio-Modus in den Modus für das automatische Update umschalten.**

Während des Updates zeigt der Receiver den Update-Modus auf dem Bildschirm an, der die akutelle und neue Softwareversion sowie weitere Details beinhaltet.

Während dieser Zeit informiert der angezeigte Balken über den Fortschritt und zeigt auch die noch verbleibende Dauer an. Nach Beendigung der Software-Aktualisierung wird der Receiver automatisch einen Neustart durchführen und auf den zuletzt eingestellten Sender wechseln.

**Achtung: Bitte betätigen Sie während des Update-Prozesses keine Taste, bis der Receiver den Neustart beendet hat oder eine Fehlermeldung erscheint. Bitte trennen Sie den Receiver nicht vom Strom oder schalten Sie ihn nicht ab, bevor der Update-Prozess abgeschlossen ist.**

#### **8.3 Multimedia**

In diesem Menü können Sie Videos und Musik abspielen sowie Bilder betrachten. Nutzen Sie **Links/Rechts**, um Zugriff auf das Menü Multimedia zu erhalten. Folgende Untermenüs stehen zur Verfügung: Filme, Musik und Bilder. Verwenden Sie **Auf/Ab**, um das Untermenü auszuwählen und drücken Sie **OK**. Verwenden Sie **Auf/Ab**, um den gewünschten Ordner auszuwählen und drücken Sie **OK**, um ihn zu öffnen oder abzuspielen. Verwenden Sie **1 2 3 5 6** um die Wiedergabe der Multimedia-Datei zu steuern. Verwenden Sie die Taste, um zum vorherigen Schritt zurückzukehren. Drücken Sie, um das Menü zu verlasssen und in den Betriebsmodus zu wechseln.

↔

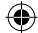

**Hinweis: Wenn der Senderbetreiber ein bevorzugtes Update erzwingt, kann der Receiver auch während des Normalbetriebs im TV- oder Radio Modus in den Modus für das automatische Update umschalten.**

⊕

**8.3.1 Filme**

#### **Tasten in der Abspiel-Vorschau**

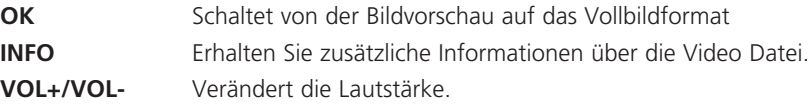

#### **Tasten im Vollbild-Modus**

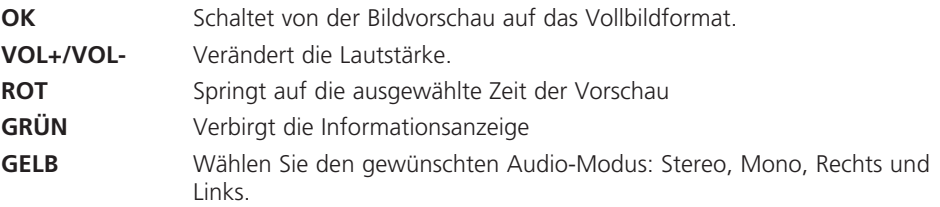

#### **8.3.2 Musik**

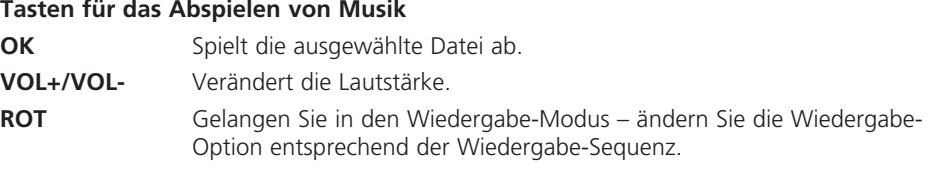

◈

#### **8.3.3 Fotos**

#### **Tasten für das Betrachten von Bildern und Fotos**

- **OK** Spielt die ausgewählte Datei ab.
- **ROT** Wählen Sie das Zeitintervall Wechseln Sie die Dauer der Darstellung pro Bild in Ihrer Diashow. Verfügbare Optionen: Aus, 3s, 5s und 7s.

#### **8.4 Netzwerk**

Verwenden Sie **Links/Rechts** für den Zugang zum Menü Netzwerk, welcher die folgenden Untermenüs beinhaltet: RSS, Wetter und Ethernet Konfig. Verwenden Sie **Auf/Ab**, um den entsprechenden Menüpunkt zu wählen und drücken Sie **OK**.

**Hinweis: Bevor Sie die Netzwerkfunktionen Ihres Receivers verwenden, stellen Sie sicher, dass der Receiver mit dem Internet verbunden ist. Für nähere Details lesen Sie das Kapitel 4.5. Normalerweise kann die Internetverbindung ohne Komplikationen hergestellt werden. Prüfen Sie den Status Ihrer Verbindung im Untermenü Ethernet** 

**Konfig. Das Feld Kabel Status sollte Plug In anzeigen und der Receiver sollte eine gültige IP Adresse enthalten.**

#### **8.4.1 RSS (Really Simple Syndication)**

In diesem Untermenü können Sie ihre gewünschten Links der RSS Nachrichten von den verschiedenen Quellen einrichten.

Verwenden Sie **Auf/Ab**, um einen Link Ihrer Wahl zu hinterlegen und drücken Sie **OK**, um ihn zu öffnen.

Sie können nach Ihren Wünschen löschen (durch Drücken von **ROT**), neue Feeds ergänzen (durch Drücken von **GRÜN**) und existierende RSS Feeds bearbeiten (durch Drücken von **GELB**). Verwenden Sie die virtuelle Bildschirmtastatur, um die gewünschten Zeichen einzugeben. Bitte beachten Sie weiterführende Informationen auf Ihrem Bildschirm. Um neue RSS Feeds zu bestätigen oder Änderungen zu speichern, wählen Sie Speichern und drücken Sie **OK**. Verwenden Sie die & Tastel, um zum vorhergehenden Schritt zu gelangen. Drücken Sie **&**, um das Menü zu verlassen und zum Betriebsmodus zurückzukehren.

#### **8.4.2 Wetter**

Dieses Untermenü erlaubt es Ihnen das regionale Wetter zu sehen. Informationen über die aktuellen Wetterbedingungen und eine Wettervorhersage werden Ihnen am Bildschirm angezeigt.

Sie können die Wetterinformationen aktualisieren (**ROT**), können den Ort ändern (**GRÜN**) oder eine Stadt aus der Liste auswählen (**GELB**). Verwenden Sie die virtuelle Tastatur um Zeichen einzugeben. Bitte beachten Sie weitergehende Informationen dazu auf Ihrem Bildschirm. Bestätigen Sie den gewünschten Ort oder die gewünschte Stadt durch Speichern und drücken Sie **OK**.

Um die Temperatureinheiten von Celsius auf Fahrenheit oder umgekehrt zu stellen, drücken Sie die **BLAUE Taste**.

Verwenden Sie die **& Taste**, um zum vorherigen Schritt zurückzukehren. Drücken sie **&** um das Menü zu verlassen und in den Betriebsmodus zu wechseln.

#### **8.4.3 Etherneteinstellungen**

Dieses Untermenü ermöglicht es ihnen, die Internetverbindung zu überprüfen und einzustellen.

Die Grundeinstellung für das DHCP Feld ist auf Ein gesetzt. Üblicherweise werden alle Einstellungen für die Verbindung automatisch gemacht. Um zu überprüfen, ob die Verbindung funktioniert, wählen Sie das SET Feld und drücken Sie **OK**. Wenn dieser Schritt erfolgreich war, wird eine Bildschirmnachricht die erfolgreiche Verbindung bestätigen und Sie können die Internetverbindung verwenden. Andernfalls überprüfen Sie bitte das Kabel und den Router. Sie können das DHCP Feld auf Aus setzen und die notwendigen IP Adressen manuell mittels der **0~9 Tasten** eingeben. Um eine neu definierte Adresse zu speichern, wählen Sie bitte das SET Feld und drücken Sie **OK**.

↔

⊛

#### **8.5 Installation**

Verwenden Sie **Links/Rechts** um den Zugriff auf das Menü Installation zu bekommen, welches folgende Untermenüs beinhaltet: Satelliten Einstellung, Kanalsuche, Information, Fabrikseinstellungen und CA INFO.

Verwenden Sie dazu p q, um den gewünschten Untermenüpunkt auszuwählen und drücken Sie bitte **OK**.

⊕

#### **8.5.1 Antenneneinstellungen**

Der Ablauf der Antennen Einstellungen ist fast der selbe wie im Untermenü Erstinstallation und wie in Kapitel 5.2.2 beschrieben. Dieses Kapitel beinhaltet mehr Informationen und Details, wie man die Antennen Parameter ergänzt oder verändert.

Verwenden Sie **Auf/Ab** um die gewünschten Parameter auszuwählen. Verwenden Sie **Links/ Rechts** um die angebotenen Werte zu verändern oder drücken Sie **OK**, um die Werte aus der Liste auszuwählen. Verwenden Sie die **Zurück Taste**, um zum vorherigen Schritt zurückzukehren. Drücken Sie **Verlassen**, um das Menü zu verlassen und um in den Betriebsmodus zurückzukehren.

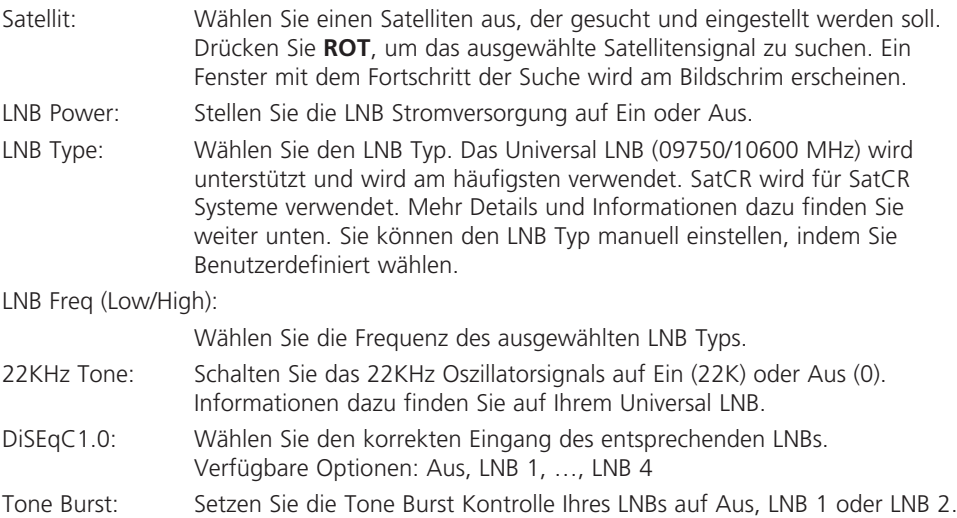

◈

Transponder: Wählen Sie einen der verfügbaren Transponder des ausgewählten Satelliten, um den Empfang zu überprüfen oder gleichen Sie diesen an Ihre Antenne an.

Die Anzeige der Signalstärke und Signalqualität in der unteren Hälfte ihres Bildschirm hilft ihnen sicherzustellen, dass Sie das Signal mit den ausgewählten Parametern empfangen bzw. hilft bei der Anpassung der Antenne.

#### **SatCR**

Falls Sie ein SatCR LNB benutzen, überprüfen Sie die technischen Daten, z.B. zugeordnete Frequenzen.

#### **Hinweis: SatCR kann nur mit entsprechendem Equipment (z.B. einer Einkalbelverteilung TELESTAR SCR 5/2x4 - 5222532 -, oder einem**

**SCR-tauglichen LNB, etwa TELESTAR SKYWIRE 2 HC LNB - 5930527 verwendet werden)**

**Hinweis: SatCR kann nicht mit einer anderen DiSEqC Funktion verwendet werden. SatCR Systeme werden meist nur durch professionelle Experten eingerichtet.**

⊕

#### **8.5.2 Kanalsuche**

Die Kanalsuche der Erstinstallation ist im Kapitel 4.3 beschrieben. Dieser Abschnitt beinhaltet zusätzliche Informationen und Details, wie Sie Ihre Kanalliste erweitern, verändern und korrigieren können.

Um TV Programme anschauen zu können, müssen Sie eine Kanalsuche mit oder ohne Smartkarte machen, um die Kanalliste Ihrer Wahl zu installieren. Für HD+ Kanäle, schieben sie zuerst die HD+ Smartkarte in den seitlichen Schacht des Receivers ein. Danach kann der Recevier alle entsprechenden Kanäle des HD+ Pakets (FTA und verschlüsselt) installieren. Für alle freien Kanäle oder für Kanäle anderer Satelliten ist die HD+ Smartkarte nicht erforderlich.

Wählen Sie die gewünschte Form des Suchlaufs:

- 1. Wählen Sie HD+ Kanäle, um nach Kanälen des HD+ Pakets zu suchen (Kanäle werden mit 100 und darüber nummeriert).
- 2. Wählen Sie Vorinstallierte Kanäle, um die voreingestellte deutsche Kanalliste aus dem Speicher des Receivers abzurufen (Kanalnummern 1~99).
- 3. Wählen Sie Erweiterte Kanalsuche, um nach allen bzw. ausgewählten Transpondern des Satelliten zu suchen. (die Kanalnummern werden oberhalb des HD+ Pakets zugewiesen).

Verwenden Sie die **Auf/Ab Tasten**, um den Suchlaufmodus zu wählen. Verwenden Sie die **Links/Rechts Tasten**, wenn Sie die Werte verändern wollen und drücken Sie OK um sie von der Liste auszuwählen. Verwenden Sie **GRÜN**, um eine HD+ Kanalaktualisierung auszuführen.

Verwenden Sie die **ROTE Taste**, um die ursprüngliche HD+ Kanalliste auszuwählen. Verwenden Sie die **Zurück Taste**, um zum vorherigen Schritt zurückzukehren. Drücken Sie **Verlassen**, um das Menü zu verlassen und in den Betriebsmodus zurückzukehren.

**Hinweis: Wenn die Nachrichten Keine Liste gefunden oder Keine Kanäle gefunden erscheinen, überprüfen Sie bitte die Antennenverbindung, wählen Sie den korrekten Satelliten und überprüfen Sie die Signalstärke und andere Parameter der Antenne wie im Kapitel 8.5.1 beschrieben.**

#### **Erweiterte Kanalsuche**

**Satellit:** Wählen Sie einen Satelliten der konfiguriert und durchsucht werden soll.

- **Transponder:** Wählen Sie den Transponder aus der Liste der verfügbaren Transponder aus, der durchsucht werden soll. Drücken Sie ROT, um die Parameter des ausgesuchten Transponders zu bearbeiten. Drücken Sie die GRÜNE Taste, um einen neuen Transponder zu ergänzen. Drücken Sie die GELBE Taste, um den ausgewählten Transponder zu löschen (Bestätigung ist erforderlich).
- **Frequenz:** Zeigt Informationen über die Transponder-Frequenz.

♠

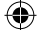

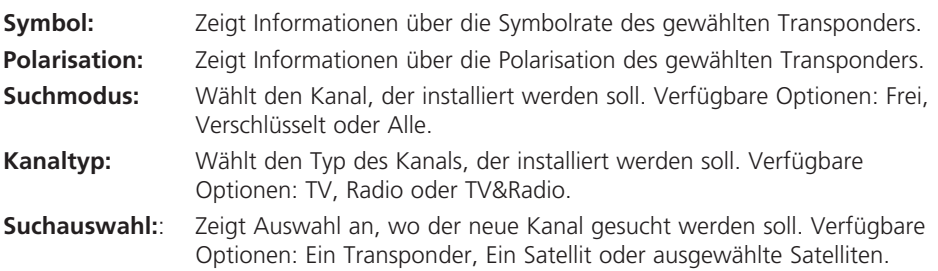

Die Signalstärke und Signalqualität wird Ihnen in der unteren Hälfte Ihres Bildschirms angezeigt und hilft Ihnen sicherzustellen, dass Sie das Signal mit den ausgewählten Parametern empfangen bzw. wenn Sie die Antenne anpassen möchten.

Nach der Konfiguration drücken Sie **ROT**, um den Suchlauf mit den ausgewählten Einstellungen zu starten. Ihr Receiver wird nun eine automatische Kanalsuche durchführen. Der Fortschritt des Suchlaufs wird angezeigt. Während des Suchlaufs können Sie den Transponder überspringen, indem Sie die **MENU Taste** drücken oder den Suchlauf abbrechen, indem Sie die **Taste Verlassen** drücken (Bestätigung erforderlich). Sobald der Suchlauf abgeschlossen ist, werden alle aufgelisteten Kanäle abgespeichert und der Receiver schaltet auf den ersten Kanal.

#### **8.5.3 Information**

Dieses Untermenü listet alle Receiver-Informationen auf, wie z. B. die Geräte- oder Softwareversion. Es zeigt Ihnen zusätzliche Informationen zum soeben gewählten Kanal, zur Signalstärke und Signalqualität. Bitte entnehmen Sie diese Informationen, wenn Sie eine telefonische Hotline konsultieren. Der Mitarbeiter an dieser Stelle wird Sie nach diesen Informationen fragen.

↔

#### **8.5.4 Werkseinstellungen**

Dieses Untermenü ermöglicht es, den Receiver wieder auf die Werkseinstellungen zurückzubringen.

Sie werden nach dem PIN-Code gefragt (der vorgegebene PIN Code lautet 0000).

Wählen Sie Factory Reset, um alle Einstellungen und Kanäle zu löschen. Drücken Sie **OK** zur Bestätigung.

Wählen Sie Kanal löschen, um alle Kanäle zu löschen. Drücken Sie **OK**, um zu bestätigen. Alle im Vorfeld getätigten Einstellungen werden nicht geändert. Der Receiver wird neu gestartet und das Erstinstallation Menü wird aufgerufen

#### **Achtung: Das Zurücksetzen auf Werkseinstellungen betrifft alle persönlichen Einstellungen, Timer und Kanäle. Bitte überlegen Sie gründlich, bevor Sie diesen Schritt durchführen und verwenden Sie diese Option mit Vorsicht.**

 $\Leftrightarrow$ 

#### **8.5.5 Conditional Access Information**

#### **Smartkarteninformation**

Dieses Menü ist nur zugänglich, wenn die HD+ Smartkarte in den dafür vorgesehenen Einschubplatz gesteckt wurde (Vorderseite des Receivers). Im Menü erhalten Sie Informationen zur Smartkarte und können dort auch den Smartkarten-PIN Code ändern. Bitte kontaktieren Sie Ihren Techniker oder Kartenanbieter über etwaige Konfigurationsmöglichkeiten

#### **Achtung: Stellen Sie sicher, dass die Smartkarte korrekt eingesteckt wurde. Beim Einschub muss der goldene Chip auf Ihrer Smartkarte auf der Unterseite platziert sein.**

#### **Nachrichtenliste des Dienstbetreibers**

Dieses Untermenü erlaubt es Ihnen, Nachrichten Ihres Dienstbetreibers zu lesen.

#### **Hinweis: Nachrichten vom Dienstbetreiber werden am Bildschirm an der oberen linken Ecke mit dem Brief Symbol angezeigt. Drücken Sie die Nachrichtentaste (siehe S.11, Nr. 23) auf der Fernbedienung oder öffnen Sie das Untermenü, um die Nachricht zu lesen.**

Verwenden Sie die **Auf/Ab Tasten**, um die Nachricht auszuwählen und drücken Sie **OK**, um sie zu öffen und zu lesen. Drücken Sie **ROT**, um alle Nachrichten aus der Liste zu löschen. Drücken Sie die **GRÜNE Taste** um in der Liste nach oben zu gelangen. Drücken Sie **GELB**, um in der Liste nach unten zu gelangen. Drücken Sie die **BLAUE Taste**, um die ausgewählte Nachricht zu löschen. Drücken sie die **& Taste**, um zum vorherigen Schritt zurückzukehren. Drücken Sie **Verlassen**, um das Menü zu verlassen und in den Betriebsmodus zurückzukehren.

# **9. Fehlerbehebung**

Verschiedenste Gründe können dazu führen, dass der Receiver nicht ordnungsgemäß funktioniert. Bitte beachten Sie die entsprechenden Fehlerbehebungsschritte, die unten beschrieben sind. Falls der Receiver nach Ihrer Überprüfung weiterhin nicht ordnungsgemäß funktioniert, kontaktieren Sie die lokale Service Hotline oder Ihren lokalen Händler. Alternativ können Sie uns auch über unsere Webseite: www.telestar.de eine Nachricht senden. Öffnen Sie niemals eigenhändig den Receiver. Dies könnte zu einer Gefahrensituation führen und die Garantie erlischt damit automatisch.

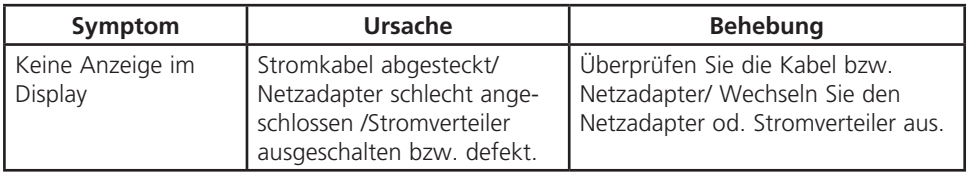

↔

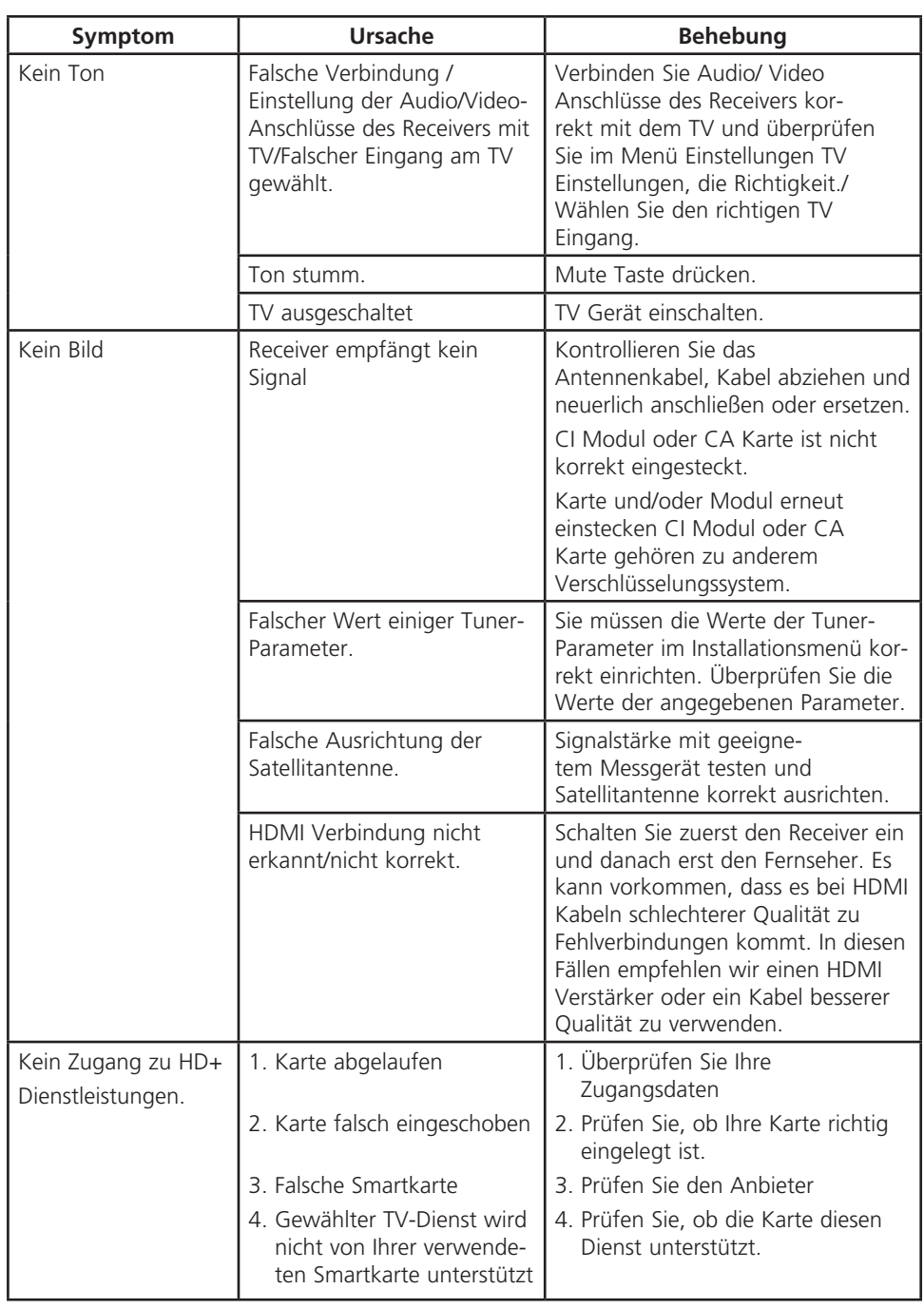

 $\bigoplus$ 

 $\bigoplus$ 

 $\overline{\phantom{a}}$ 

 $\overline{\phantom{a}}$ 

 $\bigoplus$ 

 $\bigoplus$ 

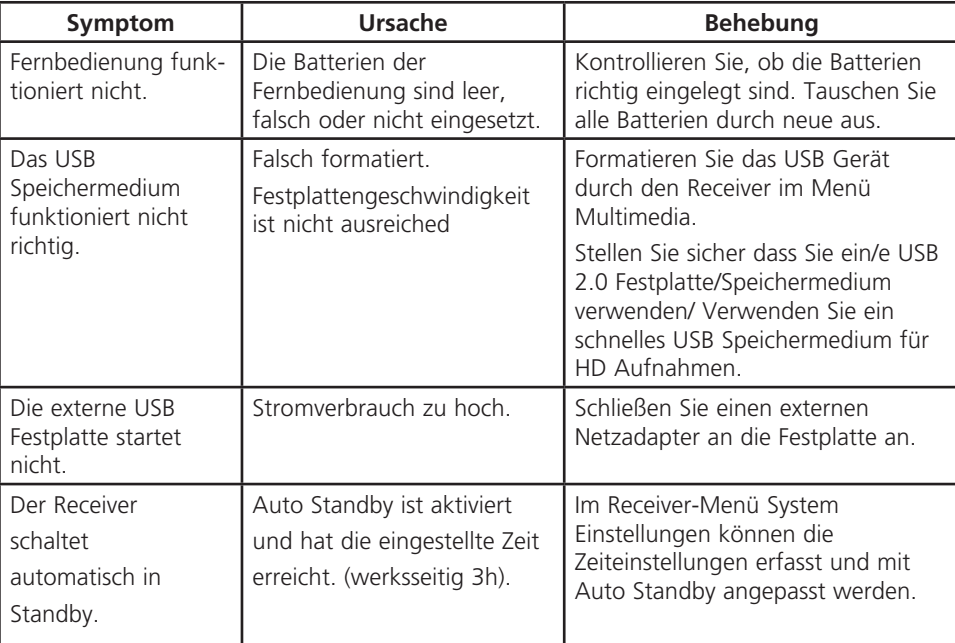

◈

# **10. Technische Spezifikationen**

#### **Demodulator**

◈

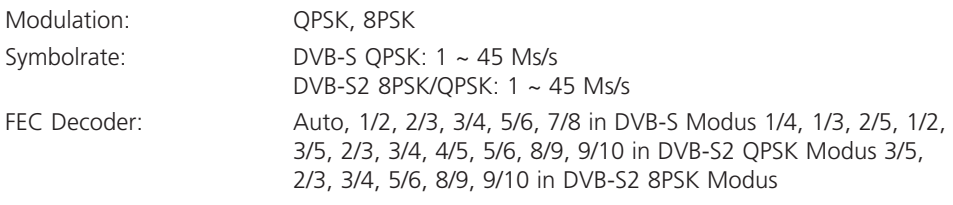

## **Video Decoder**

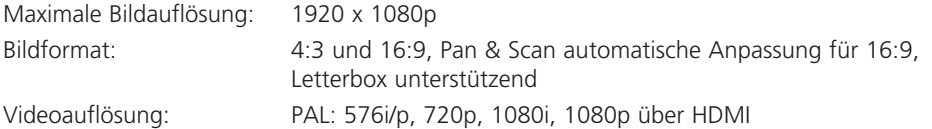

#### **Audio Decoder**

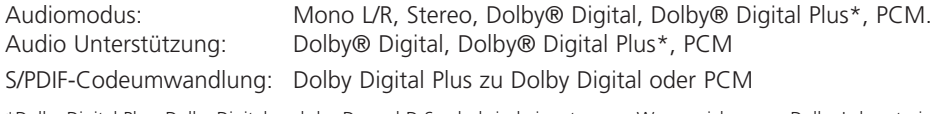

\*Dolby Digital Plus, Dolby Digital und das Doppel-D Symbol sind eingetragene Warenzeichen von Dolby Laboratories.

◈

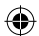

◈

#### **Tuner**

Type1 F Type, IEC169-24, Female Eingangsfrequenz: 950 – 2150 MHz RF Impedanz: 75 Ohm unausgeglichen Signal level: -65 to -25 dBm LNB Speisung: 13/18 V DC (+/- 1 V), max. 500 mA, Überspannungsschutz DiSEqC Version: 1.0, (SatCR) EN 50494 (bis zu 8 Kanal-IDs)

#### **System und Speicherkapazität**

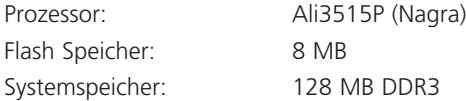

#### **Anschlüsse**

SAT IN S/PDIF (koax.) HDMI TV Scart Ethernet (RJ45) Netzadapter (12 V/1,5 A) USB 2.0 Port,Typ A: 5 V/800 mA (max.)

#### **Allgemeine Daten**

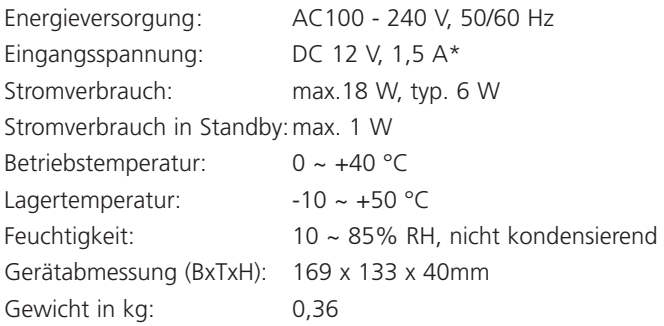

\*Für den ordnungsgemäßen Betrieb dieses Gerätes verwenden Sie bitte nur Netzadapter, wie hier nachstehend aufgelistet (im Falle eines notwendigen Austausches):

- Modell: CH-AS120150E7xR; Hersteller: Sichuan Changhong Electronic Component Co., Ltd.
- Modell: TB-AS120150E6xR; Hersteller: Ten Pao Electronics (Huizhou) Co., Ltd.
- Modell: CY-AS120150E5xR; Hersteller: Jiangsu Chenyang Electron Co., Ltd.

Die Verwendung des Receivers mit anderen Netzadaptern kann diesen beschädigen. In solchen Fällen gibt es keine Garantieabwicklung!

# **11. Allgemeine Geschäftsbedingungen HD+**

#### **©HD PLUS GmbH | Stand Januar 2020**

- 1. Geltungsbereich, Vertragsgegenstand und HD+ Karte
- 1.1. Diese allgemeinen Geschäftsbedingungen der HD PLUS GmbH mit Sitz in der Betastraße 1-10, 85774 Unterföhring ("HDP") gelten ausschließlich für den HD+ Service.

⊕

- 1.2. HDP überlässt dem Nutzer nach Maßgabe dieser allgemeinen Geschäftsbedingungen den Besitz an einem Datenträger ("HD+ Karte"). Die auf der HD+ Karte gespeicherte Software bzw. Daten (zusammen die "HD+ Software") sind lediglich technische Voraussetzung zum entschlüsselten Empfang bestimmter, digital verschlüsselt ausgestrahlter TV- Angebote ("Programmangebote") über einen Digitalempfänger mit HD+ Zertifizierung ("HD+ Service").
- 1.3. HDP räumt dem Nutzer eine nicht ausschließliche, nicht übertragbare Lizenz zur bedingungsgemäßen Nutzung der auf der HD+ Karte befindlichen HD+ Software zum Zwecke der vertragsgemäßen Entschlüsselung von Programmangeboten ein. Dieses Recht ist auf das Gebiet der Bundesrepublik Deutschland beschränkt. Es ist dem Nutzer untersagt, die HD+ Karte außerhalb Deutschlands zu nutzen. HDP kann verlangen, dass die HD+ Karte ausschließlich in Verbindung mit einem ihr zugeordneten Digitalempfänger verwendet wird. Außerdem ist HDP berechtigt, dies technisch sicherzustellen (sog. Pairing von Digitalempfänger und HD+ Karte).
- 1.4. Die Aktivierung der HD+ Karte obliegt dem Nutzer. Die HD+ Karte darf nicht anders als vereinbart verwendet werden. Der Nutzer ist nicht berechtigt, die HD+ Software zu kopieren, zu modifizieren, zu disassemblieren, zu dekompilieren oder andere Verfahren auf sie anzuwenden, um deren Quellcode oder deren Struktur zu erfahren oder Prozesse oder deren Zustandsrepräsentation unberechtigt in Erfahrung zu bringen oder zu beeinflussen. Gesetzliche Dekompilierungsrechte bleiben unberührt.
- 1.5. Der Digitalempfänger, das Wiedergabegerät (z. B. TV) und die Programmangebote sind ausdrücklich nicht Leistungsgegenstand. Zertifizierte Digitalempfänger sind im Handel erhältlich. Ihre Installat ion obliegt dem Nutzer. Im Falle technischer oder allgemeiner Probleme mit dem Digitalempfänger liegt die Verantwortung für den Kundenservice beim Hersteller des Digitalempfängers.
- 1.6. Die Anzahl und Zusammenstellung der Programmangebote kann sich während der Vertragslaufzeit ändern.
- 1.7. HDP behält sich vor, die zur Nutzung des HD+ Services sowie zu dessen Ergänzung oder Änderung erforderliche Software auf die HD+ Karte sowie den Digitalempfänger in unregelmäßigen Zeitabständen kostenfrei aufzuspielen oder dort vorhandene HD+ Software zu aktualisieren, zu ergänzen oder zu ändern. Unbeschadet der vorstehenden Regelungen ist die Haftung von HDP bei Datenverlusten auf den typischen Wiederherstellungsaufwand beschränkt.
- 1.8. HDP behält sich vor, HD+ Karten zu sperren bzw. nicht mehr zu unterstützen, die aufgrund von Rechtsverletzungen auch durch Dritte die unerlaubte Nutzung des HD+ Services bzw. eine Umgehung der Verschlüsselung ermöglichen. Eine Verlängerung des HD+ Services nach Ablauf der Freischaltung gemäß Ziffer 3.1 ist auf gesperrten bzw. nicht mehr unterstützten HD+ Karten nicht möglich.
- 2. Nutzerkreis und Nutzungsvoraussetzungen
- 2.1. Der HD+ Service steht natürlichen Personen im Alter von mindestens 18 Jahren zur Verfügung und ist ausschließlich für die private, nicht-gewerbliche Nutzung

⊕

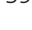

bestimmt. Die Nutzung außerhalb des privaten Haushalts bzw. die Weitergabe an Dritte zur Nutzung ist nicht gestattet.

- 2.2. Voraussetzung für die Nutzung des HD+ Services ist eine digitaltaugliche Satellitenempfangsanlage, welche auf einen von HDP genutzten Satelliten ausgerichtet ist bzw. vereinzelt auch Kabel-Empfang (siehe www.hd-plus.de/faq) sowie die Verwendung eines mit dem HD+ Logo gekennzeichneten Digitalempfängers und ein Wiedergabegerät (z. B. TV), die im Leistungsumfang jedoch nicht enthalten sind (vgl. Ziffer 1.5).
- 2.3. Eine uneingeschränkte, vollumfängliche Nutzung des HD+ Services ist nur bei der Verwendung von HD+ zertifizierten Digitalempfängern möglich. Bei der Verwendung von Digitalempfängern ohne HD+ Zertifizierung kann es zu technischen Nutzungseinschränkungen des HD+ Services kommen, auch wenn HD+ zertifizierte Common-Interface-+ Empfangsmodule verwendet werden. Insbesondere kann es sein, dass die Entschlüsselung bzw. Darstellung einzelner Programmangebote nicht möglich ist. Der Nutzer hat deswegen gegenüber HDP weder einen Gewährleistungsanspruch noch ein Sonderkündigungsrecht.
- 3. Servicepauschale / Laufzeit und Verlängerung des HD+ Services
- 3.1. Im Rahmen von Vermarktungsangeboten, beispielsweise in Verbindung mit dem Kauf eines für HD+ zertifizierten Digitalempfängers, werden HD+ Karten ausgegeben, die bereits eine Freischaltung über mehrere Monate für den HD+ Service ohne weitere Kosten für den Nutzer beinhalten.
- 3.2. Im Übrigen fällt für die Nutzung des HD+ Services eine Servicepauschale zu den jeweiligen besonderen Bedingungen an.
- 3.3. Die Laufzeit der Nutzung des HD+ Services beginnt mit Aktivierung der HD+ Karte. Aktiviert wird eine Karte, wenn sie in den dafür vorgesehenen Schacht eines für HD+ zertifizierten Digitalempfängers steckt und ein HD+ Programm damit erstmals entschlüsselt wird bzw. mit Verlängerung und Freischaltung durch den Nutzer

↔

- 3.4. Rechtzeitig vor Ablauf der jeweiligen Freischaltung des HD+ Services wird der Nutzer durch eine Einblendung auf dem Wiedergabegerät auf Ablauf und eventuell mögliche Verlängerungs- bzw. Neukaufoptionen für die Nutzung des HD+ Services aufmerksam gemacht. Die Freischaltung einer HD+ Karte sollte erst nach Einblendung auf dem Wiedergabegerät verlängert werden. Andernfalls kann sich der Zeitraum einer bestehenden Freischaltung verkürzen. Der Erwerb einer HD+ Karte beinhaltet jedoch nicht den Anspruch auf Verlängerung derselben.
- 3.5. Die Programmangebote und Services Dritter und deren Empfang bzw. Nutzung können gesonderte Kosten auslösen, für die der Nutzer selbst verantwortlich ist.
- 4. Beachtung von Urheberrechten
- 4.1. Die HD+ Software und die HD+ Karte sind rechtlich geschützt. Soweit Programme von Lizenzgebern zur Anwendung kommen, ist deren Eigentum in gleichem Umfang geschützt. Die unerlaubte Vervielfältigung oder Verbreitung der HD+ Software oder der HD+ Karte und/oder deren Nachahmung wird HDP durch zivil-, gegebenenfalls auch strafrechtliche Maßnahmen verfolgen.
- 5. Rechte und Pflichten des Nutzers
- 5.1. Jeder Nutzer des HD+ Services trägt selbst die Verantwortung für die bestimmungsgemäße Nutzung; der Nutzer hat insbesondere sicherzustellen, dass jugendge-

 $\Leftrightarrow$ 

#### fährdende

Sendeinhalte nur dem gesetzlich zugelassenen Personenkreis zugänglich sind.

- 5.2. Der Nutzer darf den HD+ Service nicht missbräuchlich nutzen und ist verpflichtet, seine HD+ Karte vor Verlust und Missbrauch zu schützen. Der Nutzer darf insbesondere keine Eingriffe in die HD+ Software vornehmen oder vornehmen lassen, um beispielsweise den unberechtigten Empfang von verschlüsselten Programmangeboten zu ermöglichen. Auch die Benutzung von Vorrichtungen zur Umgehung der Verschlüsselung ist verboten. Solche Missbräuche können zivil- und strafrechtlich verfolgt werden. Auf Ziffer 6 und Ziffer 7.3 wird verwiesen.
- 5.3. Ersetzt HDP die HD+ Karte aufgrund einer vom Nutzer zu vertretenden Beschädigung oder eines Verlustes, hat dieser Schadensersatz zu leisten.
- 5.4. Wird die Bereitstellung des HD+ Services aufgrund von Eingriffen in die Software oder Hardware des Nutzers beeinträchtigt oder unterbrochen, die HDP nicht zu vertreten hat, ist der Nutzer nicht zur Rückerstattung einer bereits entrichteten Servicepauschale berechtigt. Dies gilt auch, wenn die HD+ Karte beschädigt wurde oder abhanden gekommen ist.
- 6. Freistellung
- 6.1. Der Nutzer haftet gegenüber HDP für die Einhaltung der in den Ziffern 4 und 5 aufgeführten Pflichten. Er stellt HDP von sämtlichen Ansprüchen Dritter frei, die infolge einer schuldhaften Verletzung dieser Pflichten und/oder schädigender Handlungen des Nutzers gegen HDP geltend gemacht werden und leistet Ersatz für darüber hinausgehende Schäden einschließlich der Kosten für eine eventuell erforderliche Rechtsverfolgung und -verteidigung.
- 7. Rechte und Pflichten von HDP
- 7.1. HDP wird den Nutzer von einer nicht nur unwesentlichen vorübergehenden Leistungseinstellung oder - beschränkung unterrichten. Diese Mitteilungspflicht besteht nicht, wenn die Unterrichtung nach den jeweiligen Umständen objektiv vor Beginn der Leistungseinstellung oder -beschränkung nicht möglich ist oder die Beseitigung bereits eingetretener Unterbrechungen verzögern würde.
- 7.2. HDP behält sich vor, ohne weitere Ankündigung Wartungs- und Instandhaltungsarbeiten an ihren technischen Anlagen zur Aufrechterhaltung bzw. Verbesserung des HD+ Services durchzuführen. In diesem Wartungsfenster kann es zu Unterbrechungen oder Beeinträchtigungen beim Empfang der Programmangebote kommen, die den Nutzer jedoch nicht zur Minderung berechtigen.
- 7.3. Bei einem Verstoß gegen diese Nutzungsbedingungen oder dem begründeten Verdacht eines Verstoßes durch den Nutzer, insbesondere im Sinne der vorstehenden Ziffern 4 und 5, ist HDP nach eigenem Ermessen berechtigt:
- 7.3.1. den Nutzer vorübergehend oder dauerhaft von der Nutzung des HD+ Services auszuschließen und/oder
- 7.3.2. das Nutzungsverhältnis außerordentlich gemäß Ziffer 10.1zu kündigen.
- 7.4. HDP wird den Nutzer vor Ausschluss oder Kündigung abmahnen, wenn nicht der Verstoß so schwer wiegt, dass HDP eine Fortsetzung des Nutzungsverhältnisses nicht zumutbar ist.

♠

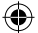

- 7.5. Bei einem auf dem Verschulden des Nutzers beruhenden Nutzungsausschluss gemäß Ziffer 7.3 bleibt der Nutzer auch für den Zeitraum des Nutzungsausschlusses und der Leistungsunterbrechung zur Zahlung der Vergütung verpflichtet.
- 8. Gewährleistung
- 8.1. HDP erbringt Leistungen unter Inanspruchnahme von Kommunikationsnetzen oder technischen Einrichtungen Dritter, die sich außerhalb der Kontrolle von HDP befinden. Zeitweilige Beschränkungen, Beeinträchtigungen oder Ausfälle des HD+ Services aufgrund von Einflüssen, die HDP nicht zu vertreten hat, kann HDP darum nicht ausschließen. HDP übernimmt insbesondere keine Gewähr dafür, dass bestimmte Programmangebote zu einem bestimmten Zeitpunkt empfangen werden können; dies gilt nicht, soweit HDP eine Störung zu vertreten hat.
- 8.2. Der Nutzer erkennt an, dass die Qualität der entschlüsselten bzw. zugänglich gemachten Programmangebote einerseits von der durch Dritte bereitgestellten Signalqualität und andererseits von der Leistungsfähigkeit der vom Nutzer eingesetzten Wiedergabegeräte abhängig ist und beides außerhalb des Verantwortungsbereiches der HDP liegt. Der Nutzer erkennt ebenfalls an, dass die Aufnahme und Wiedergabe aufgezeichneter Programmangebote durch Dritte eingeschränkt werden kann.
- 8.3. HDP weist darauf hin, dass Softwareprogramme nicht so entwickelt werden können, dass sie für alle Anforderungen fehlerfrei laufen.
- 8.4. HDP behebt im Rahmen der bestehenden technischen und betrieblichen Möglichkeiten alle ihr gemeldeten Störungen des HD+ Services, für deren Behebung es nicht des Austauschs der HD+ Karte bedarf, unverzüglich. Die Kosten für die Inanspruchnahme des Kundendienstes von HDP trägt der Nutzer. Vorübergehende Beeinträchtigungen des Empfanges durch atmosphärische Störungen oder Sender-, oder Satelliten- /Kabelnetzausfall berechtigen den Nutzer nicht zur Minderung.

⊕

- 9. Haftung
- 9.1. HDP haftet nur, soweit HDP, ihren Erfüllungsgehilfen und/oder gesetzlichen Vertretern ein vorsätzliches oder grob fahrlässiges Verhalten zur Last fällt.
- 9.2. Bei leicht fahrlässig verursachten Schäden haftet HDP nur, wenn eine wesentliche Vertragspflicht verletzt wurde oder ein Fall des Verzugs oder der Unmöglichkeit vorliegt. In diesen Fällen ist die Haftung auf den typischen vorhersehbaren Schaden begrenzt.
- 9.3. Soweit es zu zeitweiligen Beeinträchtigungen beim Empfang der Programmangebote kommen sollte, die außerhalb des Einflussbereichs von HDP liegen, insbesondere bei einem Ausfall des Signals, den HDP nicht zu vertreten hat, haftet HDP nicht.
- 9.4. HDP ist nicht verantwortlich für die von ihr entschlüsselten zugänglich gemachten Programmangebote und deren Inhalte.
- 9.5. Eine gesetzlich vorgeschriebene, verschuldensunabhängige Haftung von HDP, insbesondere eine Haftung nach Produkthaftungsgesetz sowie eine gesetzliche Garantiehaftung, bleibt von den vorstehenden Haftungseinschränkungen unberührt. Gleiches gilt für die Haftung von HDP bei schuldhafter Verletzung von Leben, Körper oder Gesundheit eines Nutzers. Die verschuldensunabhängige Haftung gemäß § 536a BGB ist ausgeschlossen, wenn HDP dem Nutzer eine HD+ Karte überlässt.

 $\Leftrightarrow$ 

- 9.6. Die Ziffern 9.1, 9.2 und 9.5 umfassen sämtliche vertraglichen und gesetzlichen Ansprüche, die wegen der Nutzung des HD+ Services geltend gemacht werden können.
- 10. Kündigung des Vertrages und Änderung des HD+ Services
- 10.1. Der Vertrag über die Nutzung des HD+ Service läuft für die jeweils vereinbarte Dauer ab Aktivierung der HD+ Karte Eine Verlängerung setzt voraus, dass die HD+ Karte nicht gem. Ziffer 1.8 gesperrt ist. Unberührt hiervon bleiben etwaige außerordentliche Kündigungsrechte.
- 10.2. Der Nutzer kann nicht außerordentlich kündigen, weil sich die Anzahl oder Zusammenstellung der Programmangebote, welche der Nutzer mithilfe der HD+ Software entschlüsseln kann, während der Vertragslaufzeit ändert.
- 10.3. Kündigt HDP den HD+ Service nach Abmahnung im Fall der Ziffer 7.3, kann HDP Schadensersatz nach den gesetzlichen Vorschriften fordern.
- 11. Datenschutz
- 11.1. Einzelheiten zur Datenverarbeitung sind im Datenschutzmerkblatt enthalten (siehe www.hd-plus.de/datenschutz).
- 12. Schlussbestimmungen
- 12.1. HDP ist berechtigt, ihre Rechte und Pflichten aus diesem Vertrag ganz oder teilweise auf einen zur ordnungsgemäßen Fortführung des Vertrages geeigneten Dritten zu übertragen. Der Nutzer ist in diesem Fall berechtigt, das Vertragsverhältnis mit Wirksamkeit zum Zeitpunkt der Übertragung zu kündigen.
- 12.2. Es gilt das Recht der Bundesrepublik Deutschland. Die Anwendung von UN-Kaufrecht ist ausgeschlossen.
- 12.3. Informationen zur zuständigen Verbraucherschlichtungsstelle nach § 36 des Gesetzes über die alternative Streit- beilegung in Verbrauchersachen (VSBG): Für Streitigkeiten aus den Vertragsverhältnisses zu HD+ ist die All- gemeine Verbraucherschlichtungsstelle des Zentrums für Schlichtung e.V., Straßburger Straße 8, D-77694 Kehl am Rhein, https://www.verbraucher-schlichter.de, zuständig. Wir sind grundsätzlich bereit, an Streitbeilegungs- verfahren bei der Allgemeinen Verbraucherschlichtungsstelle teilzunehmen

♠

⊛

## **12. Entsorgungshinweis**

**Die Verpackung Ihres Gerätes besteht ausschließlich aus wiederverwertbaren Materialien. Bitte führen Sie diese entsprechend sortiert wieder dem "Dualen System" zu.**

**Dieses Produkt darf am Ende seiner Lebensdauer nicht über den normalen Haushaltsabfall entsorgt werden, sondern muss an einem Sammelpunkt für das Recycling von elektrischen und elektronischen Geräten abgegeben werden.**

Das  $\sum_{k=1}^{4}$  Symbol auf dem Produkt, der Gebrauchsanleitung oder der Verpackung weist darauf **hin.**

**Die Werkstoffe sind gemäß ihrer Kennzeichnung wiederverwertbar. Mit der Wiederverwendung, der stofflichen Verwertung oder anderen Formen der Verwertung von Altgeräten leisten Sie einen wichtigen Beitrag zum Schutze unserer Umwelt. Bitte erfragen Sie bei der Gemeindeverwaltung die zuständige Entsorgungsstelle.**

**Achten Sie darauf, dass die leeren Batterien der Fernbedienung sowie Elektronikschrott nicht in den Hausmüll gelangen, sondern sachgerecht entsorgt werden.**

**Entsorgung von gebrauchten Batterien und Akkus**

**Batterien oder Akkumulatoren enthalten möglicherweise Stoffe, welche der Umwelt und der menschlichen Gesundheit schaden können. Außerdem enthalten sie wertvolle Rohstoffe, die wieder verwertet werden können. Umwelt, Gesundheit und Materialrecycling werden durch falsches Entsorgen gefährdet. Durch verantwortungsbewusstes Entsorgen von Batterien/ Akkus können Sie einen positiven Beitrag zum Schutz der Umwelt und der Gesundheit Ihrer Mitmenschen leisten.**

**Das Symbol auf der Batterie/dem Akku oder der Verpackung bedeutet, dass diese nicht in den Hausmüll entsorgt werden dürfen. Sofern unter der durchgestrichenen Abfalltonne auf Rädern zusätzlich ein chemisches Symbol abgebildet ist (Hg, Cd, Pb), bedeutet dies, dass die Batterie/der Akku**

**mehr als 0,0005 Masseprozent Quecksilber (Hg)**

**mehr als 0,002 Masseprozent Cadmium (Cd)**

**oder mehr als 0,004 Masseprozent Blei (Pb) enthält.**

**In den Ländern der Europäischen Union und anderen europäischen Ländern mit einem separaten Sammelsystem für Batterien/Akkus sind Sie gesetzlich verpflichtet, Batterien/Akkus einer vom normalen Siedlungsabfall getrennten Entsorgung zuzuführen.** 

**Sofern Ihr Produkt oder ein Zubehörteil nicht mehr benötigte Batterien/Akkus enthält, entnehmen Sie diese bitte entsprechend dem Kapitel über den sicheren Batteriewechsel. Geben Sie die Batterien/Akkus entweder an einer Annahmestelle für das Recycling von Batterien/Akkus oder an der Verkaufsstelle ab.**

**Weitere Informationen über Rücknahme und Recycling dieses Produkts oder der Batterien/ Akkus erhalten Sie von Ihrer Gemeinde, den kommunalen Entsorgungsbetrieben oder dem Geschäft, in dem Sie das Produkt gekauft haben.**

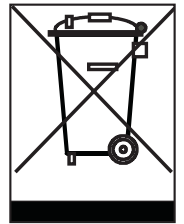

# **13. CE Hinweis**

⊕

# $c \in$

◈

Ihr Gerät trägt das CE-Zeichen und erfüllt alle erforderlichen EU-Normen.

Hiermit erklärt die TELESTAR DIGITAL GmbH, dass sich das Gerät TELESTAR STARSAT HD+ in Übereinstimmung mit den grundlegenden Anforderungen und den übrigen einschlägigen Bestimmungen der Niedrigspannungsrichtlinie 2014/35/EU sowie der EMV Richtlinie 2014/30/EU befindet. Die Konformitätserklärung zu diesem Produkt finden Sie unter: www.telestar.de/de\_DE/Konformitaetserklaerung/352-529/?productID=23070

◈

 $\bigoplus$ 

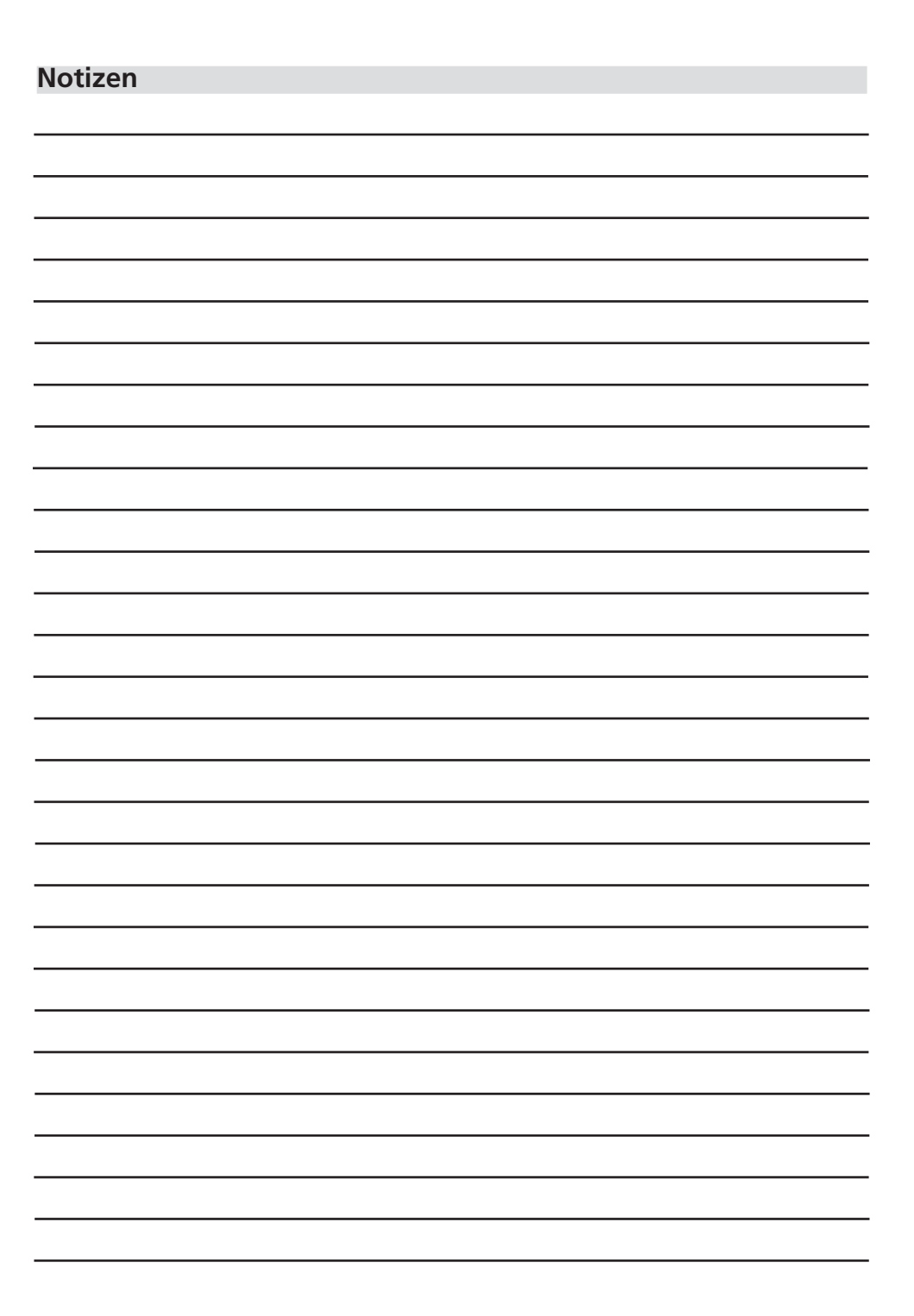

 $\bigoplus$ 

 $\bigoplus$ 

 $\begin{array}{c} \hline \end{array}$  $\mathbf{L}$ 

 $\overline{\phantom{a}}$  $\begin{array}{c} \hline \end{array}$ 

 $\bigcirc$ 

 $\bigoplus$ 

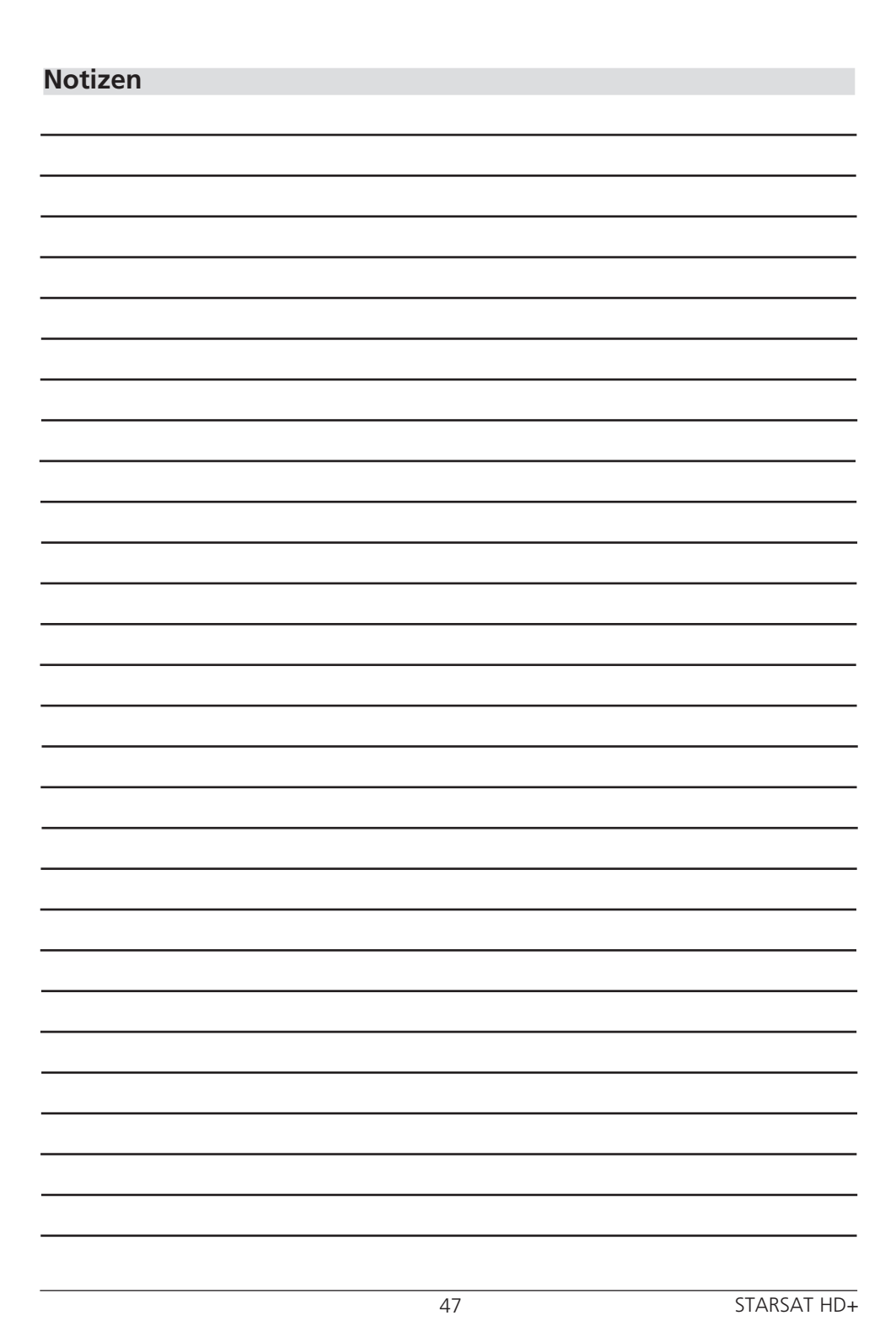

 $\bigoplus$ 

 $\bigoplus$ 

 $\overline{\phantom{a}}$ 

 $\bigoplus$ 

 $\overline{\phantom{a}}$ 

 $\Box$ 

 $\bigoplus$ 

 $\frac{1}{\sqrt{2}}$ 

Alle in dieser Bedienunganleitung angegebenen technischen Daten und beschriebenen Funktionen entsprechen dem Stand der Drucklegung und können sich ohne vorherige Ankündigung ändern.

◈

 $\bigcirc$ 

Für Druckfehler und Irrtümer übernehmen wir keine Haftung. Abschrift und Vervielfältigung nur mit ausdrücklicher Genehmigung der TELESTAR-DIGITAL GmbH gestattet.

Stand: Dezember 2020

◈

# **TELESTAR®**

 $\bigcirc$